# zakaz@inmarkon.ru +7-908-583-25-96

# **ООО «ИЦ ФИЗПРИБОР»**  ооо Компания "Инмаркон"

ОКП 42 7612 0296 07 УДК 620.179.16

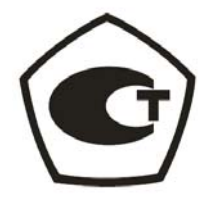

# **ТОЛЩИНОМЕР УЛЬТРАЗВУКОВОЙ УТ907**

Руководство по эксплуатации 48.5883.001.01.000 РЭ

# **ОГЛАВЛЕНИЕ**

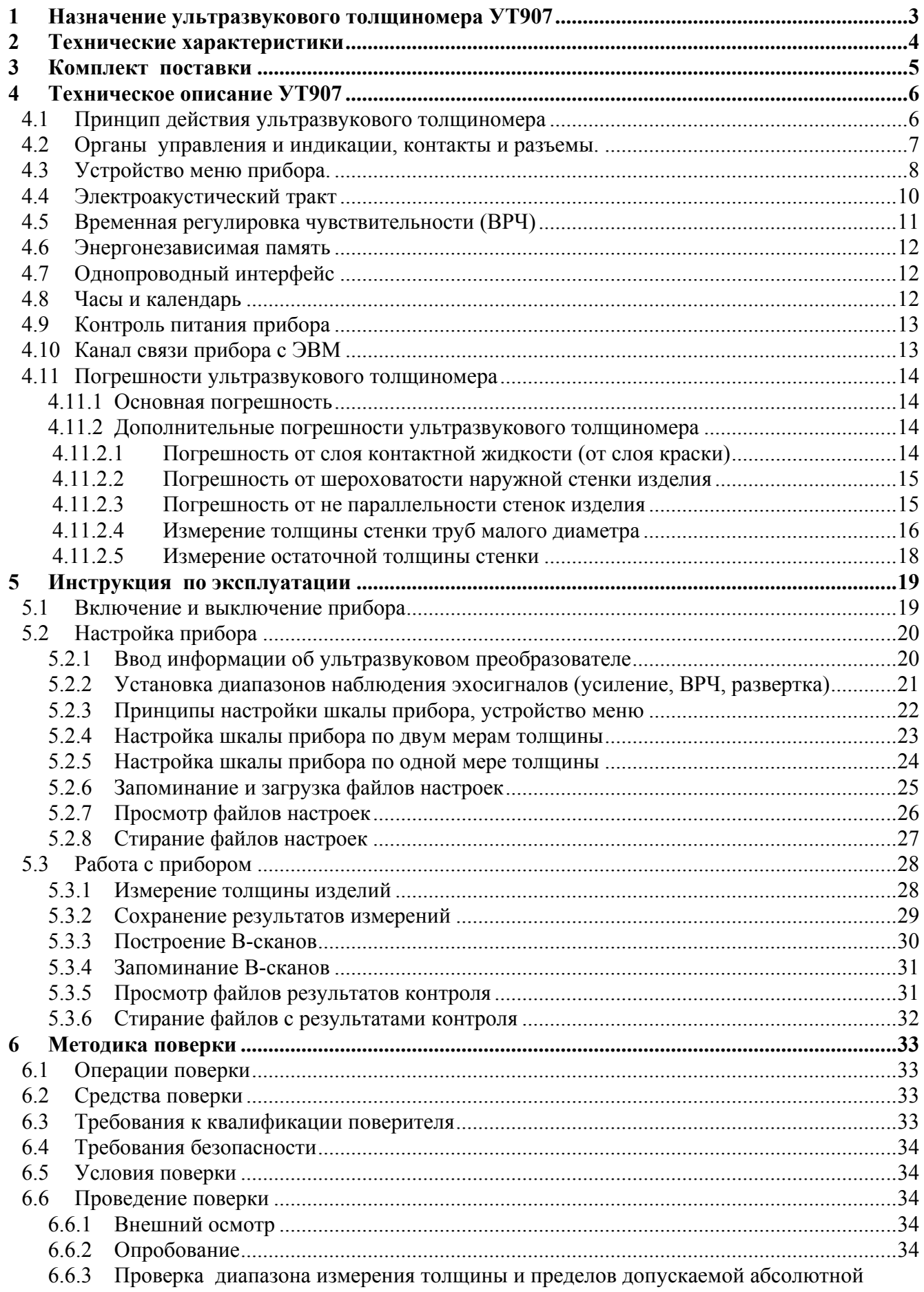

<span id="page-2-0"></span>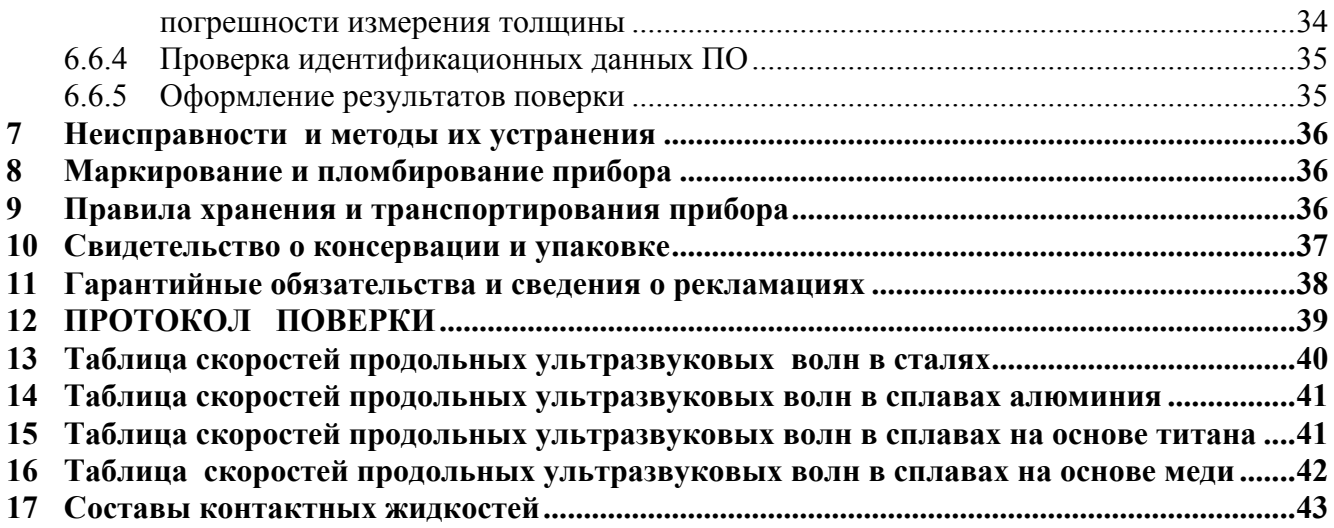

#### **1 Назначение ультразвукового толщиномера УТ907**

Толщиномер ультразвуковой УТ907 предназначен для измерения толщины стенок изделий из металла, керамики и пластмасс при одностороннем доступе к поверхности изделия, а также для определения остаточной толщины стенок труб, баков цистерн и т.д. с целью выявления мест коррозии и механической эрозии металла.

В приборе реализован ультразвуковой эхометод измерений, который обеспечивает возможность определения толщины при доступе к контролируемым поверхностям с одной стороны.

Вся графическая информация в приборе отображается на матричном OLED дисплее (индикатор на органических светодиодах). Дисплей в УТ907 имеет малое время реакции, что позволяет наблюдать ультразвуковые сигналы в реальном времени. Кроме того он создает контрастное изображение и обеспечивают угол обзора вплоть до 90 град.

На экран прибора УТ907 выводятся высокочастотные ультразвуковые эхосигналы (А-скан), что позволяет оператору оценить качество акустического контакта и проводить корректные измерения остаточной толщины стенки. Также в приборе реализован режим сканирования (Вскан), который дает возможность определения размеров местных утонений стенки изделия или размеров расслоений.

Прибор УТ907 содержит микропроцессор и энергонезависимую память для хранения результатов измерения и данных настройки. Прибор снабжен каналом вывода данных (USB порт), через который результаты измерений передаются в персональный компьютер. Дальнейшая обработка данных контроля - формирование текстовых документов - производится на компьютере с помощью программ, поставляемых в комплекте с прибором.

Электрический тракт прибора (генератор зондирующих импульсов и приемник) поддерживают работу с любыми согласованными ультразвуковыми пъезопреобразователями с частотой от 0,6 до 16 МГц. Прибор совместим с ультразвуковыми преобразователями зарубежного производства (фирм Krautkramer, Panametrics, Sonatest и др.).

На передней панели прибора имеется однопроводный интерфейс, предназначенный для считывания параметров ультразвуковых преобразователей. Каждый преобразователь, поставляемый в комплекте с УТ907, содержит встроенную микросхему памяти, в которую записан тип, номер и его характеристики. Считывание данных происходит при соединении контактов интерфейса. На их основе производится автоматическая настройка генератора зондирующих импульсов и приемника в приборе. Дополнительно информация о преобразователе сохраняется в файлы настройки и в файлы результатов контроля.

<span id="page-3-0"></span>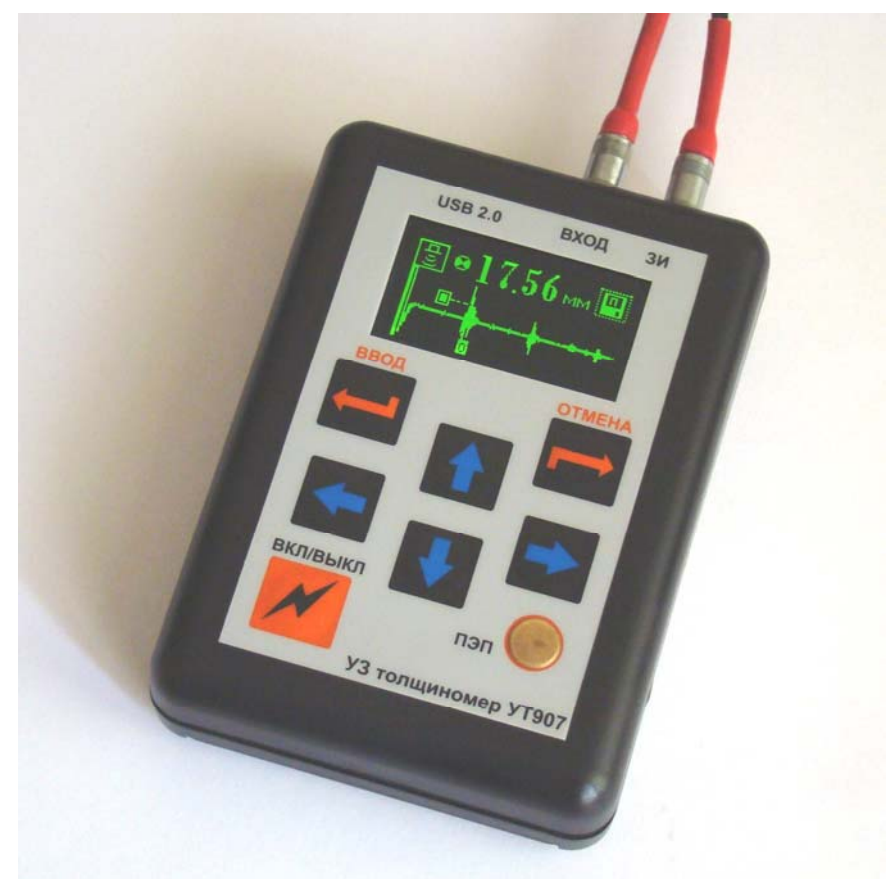

Рис.1.1. Ультразвуковой толщиномер УТ907.

# **2 Технические характеристики**

**2.1.** Диапазон измерений толщины по стали  $0.6 \div 500$  мм.

**2.2.** Дискретность измерений - 0,01 мм.

**2.3.** Пределы допускаемой абсолютной погрешности измерений  $\pm (0.05 + 0.003*H)$  мм, где H – толщина изделия.

**2.4.** Отображение ультразвуковых сигналов – А-скан, В-скан.

**2.5.** Диапазоны развертки (А-скан).

2.5.1. Длительности развертки  $-4 \div 180$  мкс.

2.5.2. Задержка развертки относительно зондирующего импульса -  $0 \div 10$ мкс.

# **2.6.** Параметры приемника.

2.6.1. Диапазоны частот -  $0.6 \div 16$  МГц.

2.6.2. Максимальная чувствительность в диапазоне частот – 500 мкВ.

2.6.3. Диапазон регулировки чувствительности – 80 дБ.

2.6.4. Временная регулировка чувствительности – 16 типовых графиков.

- **2.7.** Параметры зондирующих импульсов.
	- 2.7.1. Амплитуда на нагрузке 50 Ом– $50\pm15B$ .
	- 2.7.2. Длительность импульса  $40 \div 888$  нс.
	- 2.7.3. Дискретность регулировки длительности –6,25 нс.

2.7.4. Полярность зондирующего импульса – отрицательная.

**2.8.** Индикатор прибора – дисплей на органических светодиодах OLED 128\*64 точек.

**2.9.** Прибор УТ907 содержит ряд сервисных устройств.

 2.9.1. Энергонезависимая память для хранения файлов настроек и файлов результатов контроля. Максимальное количество файлов – 1000.

<span id="page-4-0"></span> 2.9.2. Однопроводный интерфейс для считывания параметров ультразвуковых преобразователей.

2.9.3. Часы и календарь.

2.9.4. Монитор контроля состояния аккумуляторов.

**2.10.** Прибор имеет порт USB, с помощью которого результаты измерений передаются в персональный компьютер.

**2.11.** Питание прибора комбинированное от встроенного аккумулятора, от сети 220В или от компьютера через шину USB.

2.11.1. Используются 2 аккумулятора NiMH, тип АА, емкостью 2,5 А\*ч.

2.11.2. Время непрерывной работы от аккумуляторов - 8 часов.

2.11.3. Сетевой источник питания 5В, 1А входит в комплект поставки прибора.

2.11.4. Время заряда аккумулятора при выключенном приборе УТ907 – 8 часов.

2.11.5. Потребляемая мощность от сети переменного тока не более 5 Вт.

**2.12.** Габаритные размеры –  $105 \times 75 \times 27$  мм<sup>3</sup>.

**2.13.** Вес с аккумуляторами – 200 г.

**2.14.** Диапазон рабочих температур −10° ÷ +45°С. При эксплуатации прибора в теплозащитном чехле нижняя граница рабочего диапазона температур понижается до −30°С.

**2.15.** Верхнее значение влажности 98% при температуре 35°С.

**2.16.** Климатическое исполнение и категория изделия Т2 по ГОСТ 15150-69 (IP65).

## **3 Комплект поставки**

Комплект поставки ультразвукового толщиномера УТ907 приведен в таблице 3.1., типы ультразвуковых преобразователей, поставляемых к прибору, указаны в таблице 3.2.

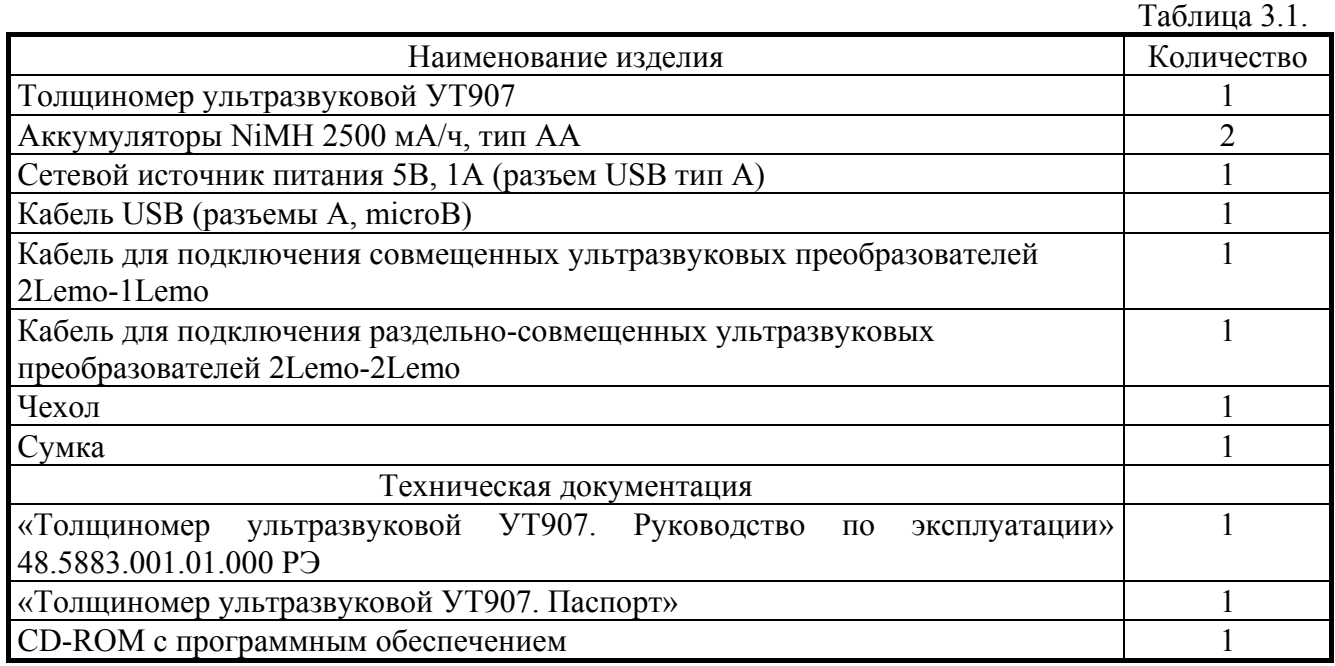

**ПРИМЕЧАНИЕ.** Программное обеспечение для персонального компьютера является условно бесплатным. Все программы, предназначенные для приема и обработки данных прибора УТ907, **не имеют защиты от копирования** и распространяются без ограничений. Предприятие изготовитель или предприятие производитель прибора УТ907 осуществляет только оплачиваемую замену внутренних программ самого прибора.

<span id="page-5-0"></span>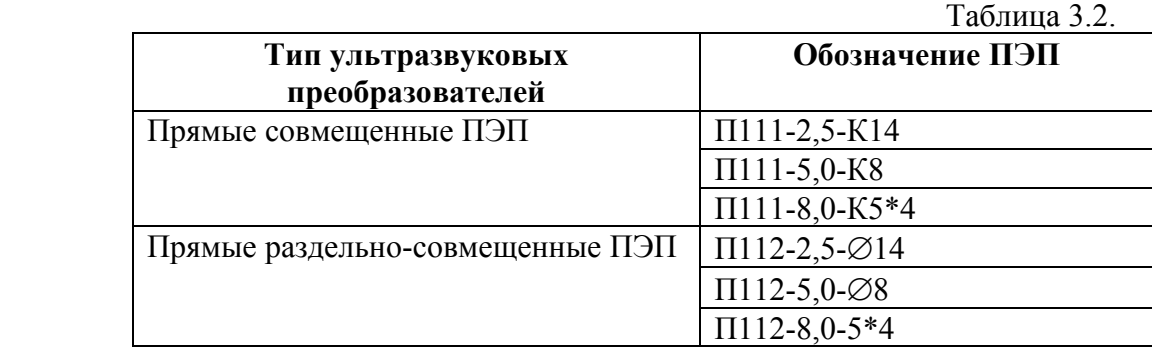

**ПРИМЕЧАНИЕ.** Комплектация преобразователей, их конкретные типы и количество, определяется кругом задач, решаемых на объектах заказчика.

#### **4 Техническое описание УТ907**

#### **4.1 Принцип действия ультразвукового толщиномера**

В приборе УТ907 используется метод ультразвуковой эхолокации. Принцип действия прибора демонстрирует Рис. 4.1.1. В качестве излучателя и приемника акустических сигналов используется пъезоэлектрический ультразвуковой преобразователь 2. Преобразователь 2 (ПЭП) устанавливается на поверхность изделия 3. Для обеспечения акустического контакта поверхность под ним смазывается контактной жидкостью.

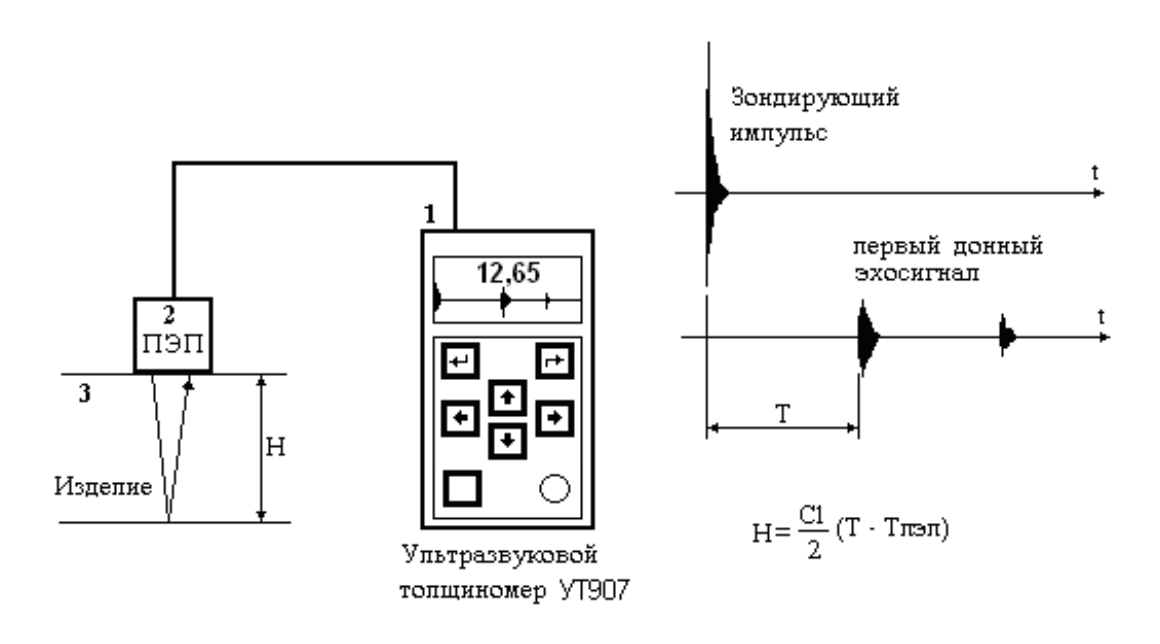

Рис.4.1.1. Принцип действия ультразвукового толщиномера.

Ультразвуковой толщиномер 1 формирует зондирующий импульс (мощный короткий электрический сигнал), который поступает на излучающую пъезопластину ПЭП. Излучающая пъезопластина возбуждает акустический зондирующий импульс в изделии 3. Этот импульс распространяется вглубь изделия, отражается от его противоположной стенки и возвращается обратно к преобразователю. Приемная пъезопластина ПЭП преобразует отраженный акустический импульс в электрические колебания (донный эхосигнал). Донный эхосигнал поступает в ультразвуковой толщиномер, где усиливается приемником до амплитуды

<span id="page-6-0"></span>достаточной для его обнаружения и определения времени задержки относительно зондирующего импульса.

Ультразвуковой толщиномер УТ907 производит измерение задержки донного эхосигнала методом перехода через ноль известного в зарубежной литературе под названием "zero crossing". Работу по данному методу демонстрирует Рис. 4.1.2. Прибор снабжен маркером эхосигнала, в задачу которого входит обнаружение ультразвукового эхосигнала. Если эхосигнал превышает уровень маркера, то прибор ожидает перехода сигнала через ноль. В этот момент времени измеряется задержка. Момент времени, в котором выполняется измерение задержки, отмечается на А-скане маркером измерения. К достоинствам такого способа измерения следует отнести то, что момент перехода сигнала через ноль не зависит от амплитуды сигнала, следовательно обеспечивается высокая стабильность измерений.

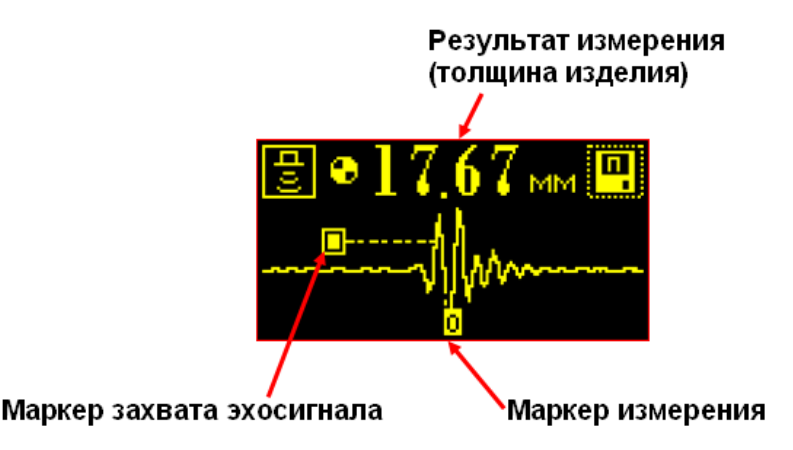

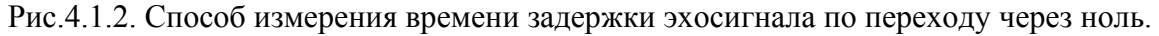

Прибор измеряет время задержки первого донного эхосигнала относительно момента излучения зондирующего импульса, обозначим это время - T. В измеренное время T входит некоторое время пробега волн в самом преобразователе - Tпэп, поэтому время, пропорциональное толщине изделия, определяется разностью (T - Tпэп). Путь пробега волн в изделии равен произведению скорости продольных волн на время - CL\*(T - Tпэп). Учитывая, что волны пробегают толщину изделия два раза, получим

$$
H = CL*(T - Tm)m)/2.
$$

Прибор УТ907 производит расчет толщины изделия по выше приведенной формуле.

#### **4.2 Органы управления и индикации, контакты и разъемы**

Внешний вид ультразвукового толщиномера УТ907 показан на Рис. 1.1. Управление прибором производится с кнопочной клавиатуры, расположенной на передней панели. Также на передней панели установлен контакт однопроводного интерфейса «ПЭП», который предназначен для считывания данных из ультразвуковых преобразователей.

На верхней панели прибора расположены разъемы ультразвукового тракта: «Вход» вход приемника ультразвуковых сигналов, «ЗИ» - выход зондирующего импульса. На верхней панели также установлен разъем USB, предназначенный для обмена данными с персональным компьютером. Кроме того, через этот разъем производится заряд аккумуляторов прибора.

#### $4.3$ Устройство меню прибора

<span id="page-7-0"></span>Структура основного меню ультразвукового толщиномера УТ907 представлена на Рис. 4.3.1. При включении прибора выдается заставка (1), на которой отображается основная информация:

- $\mathbf{r}$ наименование прибора,
- $\sim$ номер,
- дата и время внутренних часов,
- степень заполнения энергонезависимой памяти,  $\Delta \sim 10^4$
- $\mathbf{L}$ состояние аккумулятора.

Переход в главное меню (2) производится при нажатии на любую кнопку. Если этого не произошло в течение 20 с, прибор выполняет переход автоматически.

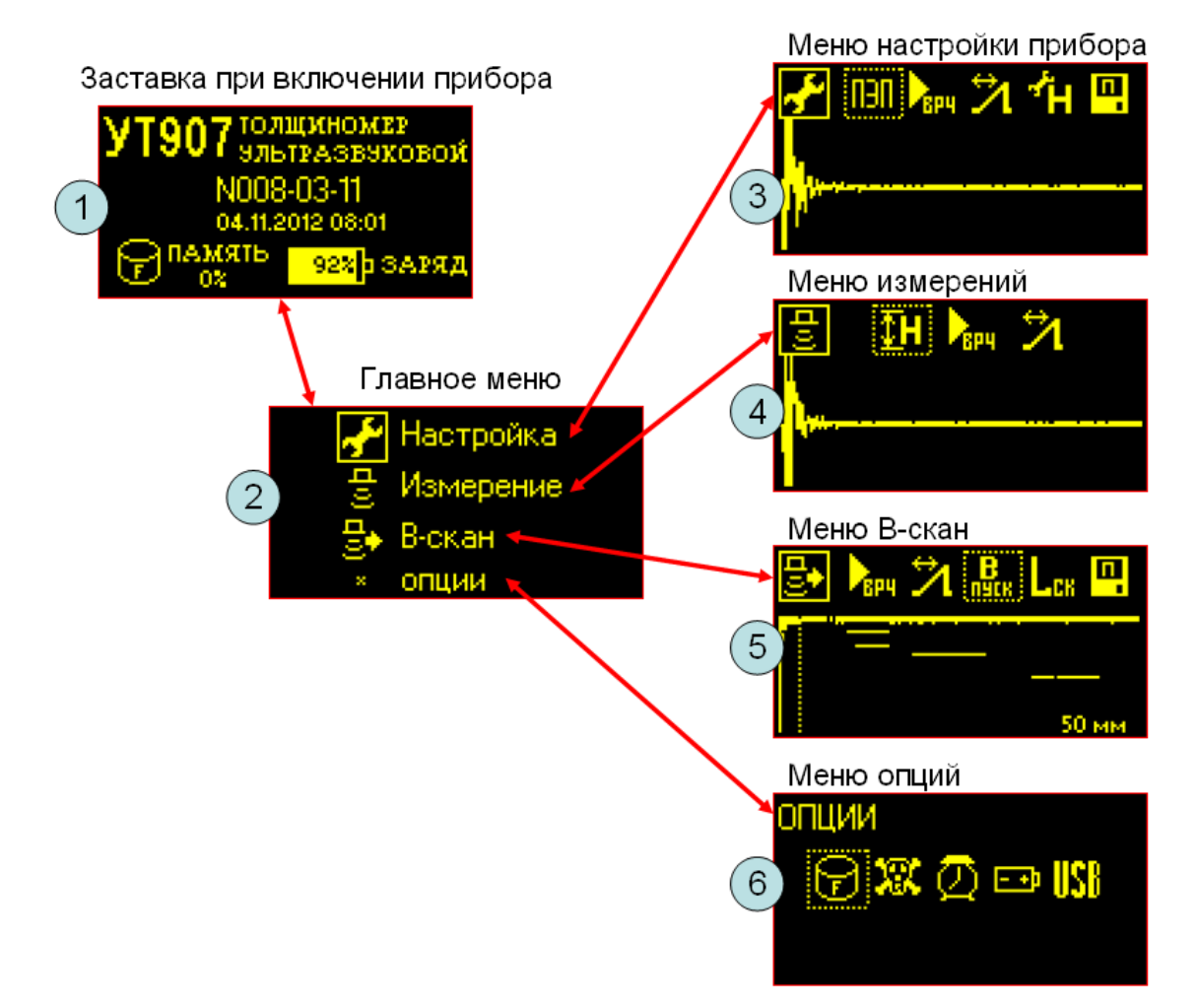

Рис.4.3.1. Структура основного меню.

Главное меню (2) содержит элементы (3-6), перечисленные ниже:

- Настройка,  $\Delta \sim 10^4$
- Измерение,  $\omega$  .
- В-скан.  $\omega_{\rm{max}}$
- Опции.

Указанные элементы меню обеспечивают выполнение всех сервисных и измерительных функций, необходимых для работы с прибором. Более подробное их описание приведено в разделе 6 «Инструкция по эксплуатации».

Управление прибором с помощью кнопок одинаковое во всех режимах работы. Каждый элемент меню отображается на экране в виде пиктограммы. Элемент меню, который может

быть выбран, отмечается с помощью указателя – рамка вокруг пиктограммы. Перемещение указателя с одного элемента меню на другой осуществляется кнопками ↑**,** ←**,** →**,** ↓**.** Выбор элемента меню производится кнопкой «Ввод». Переход обратно выполняется кнопкой «Отмена».

При переходе на новый элемент меню (новую пиктограмму) в нижней части экрана выводится подсказка, Рис.4.3.2. Строка подсказки отображается в течение 4 секунд.

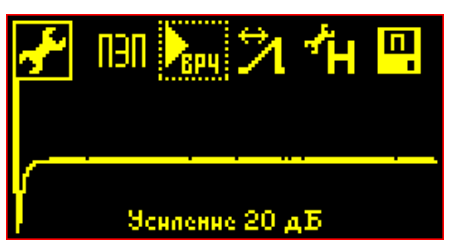

Рис.4.3.2. Пример строки подсказки при переходе на элемент меню «Усиление».

Редактирование цифровых параметров прибора может быть сделано двумя способами, Рис.4.3.3. Если цифровой параметр не выбран, указатель (рамка вокруг него) мигает. В этом случае изменение параметра производится кнопками ←**,** →**.** После выбора параметра кнопкой «Ввод», указатель пропадает и появляется курсор, отмечающий одну из цифр. Тогда кнопками ↑**,** ↓ производится изменение цифры, а кнопками ←**,** → можно переходить от одной цифры к другой. При нажатии кнопки «Отмена» прибор выходит из режима редактирования параметра. Пример редактирования ширины развертки (А-скана) показан на Рис.4.3.3.

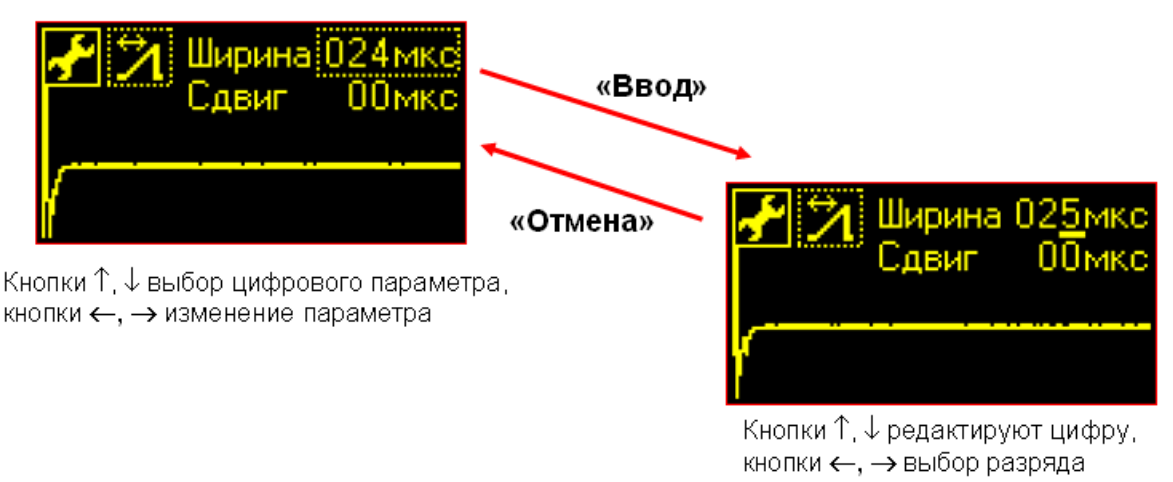

Рис.4.3.3. Пример редактирования цифрового параметра- ширина развертки (А-скана).

Редактирование строк (имена файлов, наименование ПЭП и т.д.) осуществляется с помощью списка знаков и цифр, Рис.4.3.4. После выбора режима редактирования кнопкой «Ввод» появляется вертикальная колонка символов, из которой можно выбрать нужный знак. Позицию редактируемого символа выбирают с помощью кнопок ←**,** →. У редактируемого символа появляется вертикальная линейка знаков и цифр. Колонка символов «прокручивается» кнопками ↑**,** ↓ и нужный символ вставляется в данную позицию. Выход из режима редактирования строки производится кнопкой «Отмена».

<span id="page-9-0"></span>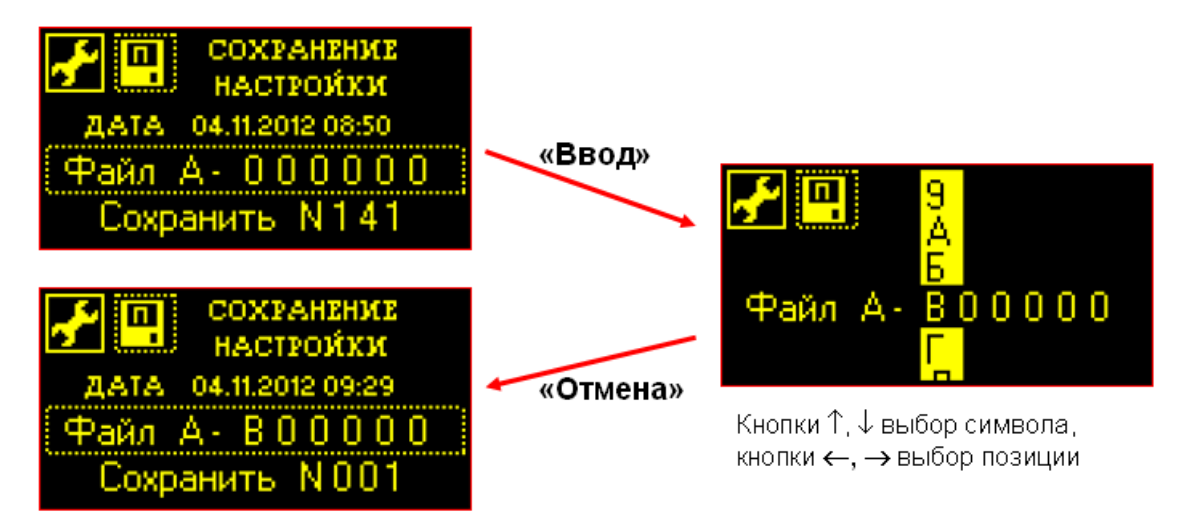

Рис.4.3.4. Пример редактирования строки- имя файла настройки.

# **4.4 Электроакустический тракт**

В электроакустический тракт прибора входит ультразвуковой преобразователь и электронная часть, состоящая из генератора зондирующих импульсов, приемника эхосигналов и блока цифровой обработки.

В приборе УТ907 используется генератор зондирующих импульсов ударного возбуждения. Типичный сигнал зондирующего импульса представлен на Рис.4.4.1. Для оптимального возбуждения ультразвуковых преобразователей необходимо устанавливать длительность зондирующего импульса равной половине периода колебаний ПЭП. Такая настройка выполняется автоматически на основе данных, получаемых от преобразователя по однопроводному интерфейсу.

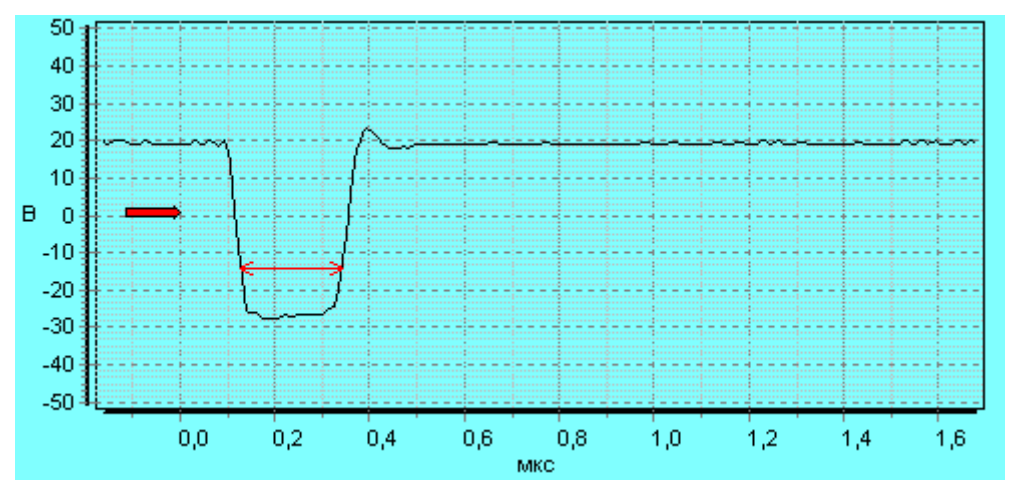

Рис.4.4.1. Осциллограмма зондирующего импульса на нагрузке 50 Ом. Длительность импульса 200 нс, амплитуда 50В. Измерения проводились с помощью синтезатора сигналов СС306.

Приемник ультразвуковых эхосигналов представляет собой широкополосный усилитель с регулируемым во времени коэффициентом усиления. Полоса частот приемника от 0,5 до 16 МГц, максимальная чувствительность 200 мкВ, диапазон усиления от 0 до 80 дБ. На Рис.4.4.2. показана амплитудно-частотная характеристика приемника.

<span id="page-10-0"></span>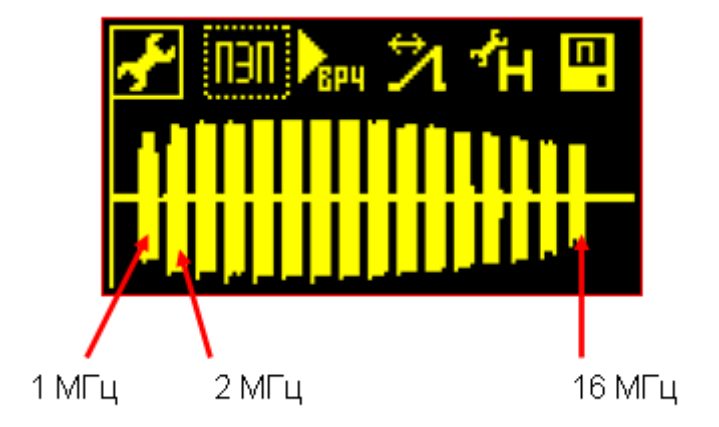

Рис.4.4.2. Амплитудно-частотная характеристика приемника. Серия импульсных тест-сигналов с частотами от 1 до 16 МГц сформирована синтезатором СС306.

Блок цифровой обработки сигналов в приборе УТ907 содержит аналого-цифровой преобразователь, измеритель интервалов времени и подсистему записи А-сканов. Данные, получаемые от блока цифровой обработки, поступают во внутренний процессор прибора, где подвергаются анализу и выводятся на дисплей.

#### **4.5 Временная регулировка чувствительности (ВРЧ)**

В приемнике ультразвуковых сигналов имеется сервисная функция – временная регулировка усиления (ВРЧ). Ее используют для выравнивания амплитуд донных эхосигналов в широком диапазоне толщин изделий. Для упрощения работы с прибором кривые ВРЧ установлены в виде 16-ти типовых графиков, Рис.4.5.1.

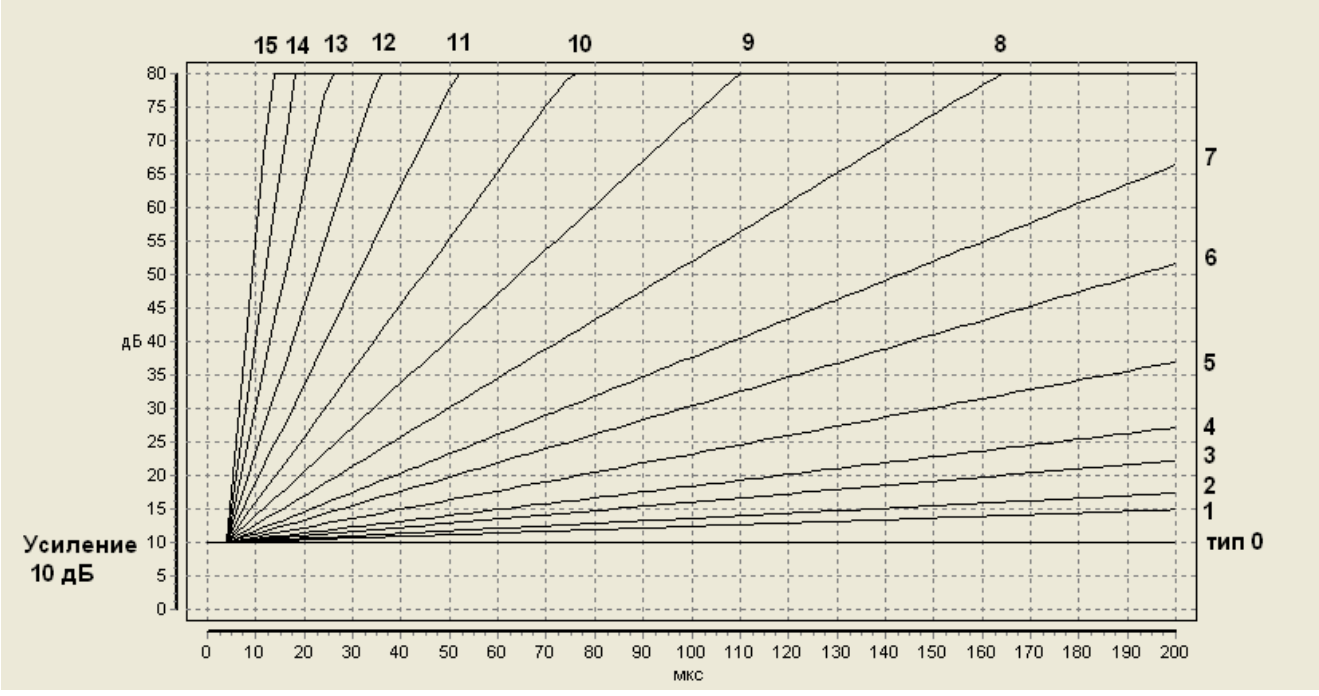

Рис.4.5.1. Графики чувствительности приемника в зависимости от номера кривой ВРЧ.

Изменение чувствительности приемника во времени определяется усилением и номером кривой ВРЧ. Во всех случаях усиление ограничивается на уровне 80 дБ.

Ниже, в качестве примера показано действие системы ВРЧ при прозвучивании образца толщиной 30мм.

<span id="page-11-0"></span>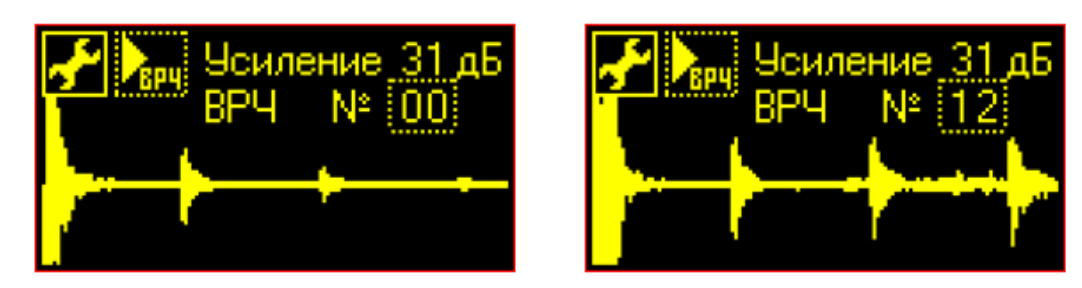

Рис.4.5.2. Выравнивание амплитуд донных эхосигналов в образце толщиной 30мм. Преобразователь П111-5,0-К8.

#### **4.6 Энергонезависимая память**

В приборе имеется энергонезависимая память, в которой хранятся файлы настроек и результатов контроля. Память позволяет записать до 1000 файлов. Меню прибора обеспечивает выполнение операций записи, просмотра и стирания файлов. Также файлы могут передаваться на персональный компьютер по каналу USB.

Программное обеспечение для персонального компьютера производит чтение файлов результатов контроля и формирование заключений (документы MSWord).

С помощью отдельной программы файлы настроек считываются из УТ907 в персональный компьютер, сохраняются на нем и могут быть записаны в другой прибор УТ907. Таким образом, осуществляется перенос настроек с одного прибора в другой.

### **4.7 Однопроводный интерфейс**

Прибор содержит однопроводный интерфейс, предназначенный для чтения данных из ультразвуковых преобразователей. Каждый ПЭП, поставляемый к прибору УТ907, имеет встроенную микросхему памяти, в которую записан его тип и номер.

При соединении контактов однопроводного интерфейса, расположенных на ПЭП и на лицевой панели прибора, считывание данных происходит автоматически. На экран прибора выводится сообщение, Рис.4.7.1. При нажатии кнопки «Ввод» данные преобразователя запоминаются в оперативной памяти прибора и затем попадают в файлы настройки и в файлы результатов контроля.

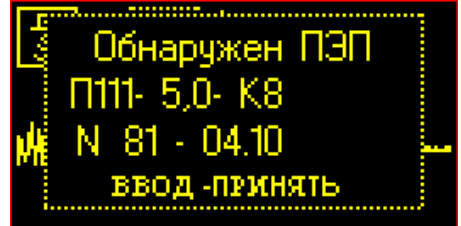

Рис.4.7.1. Результат считывания данных из ультразвукового преобразователя.

#### **4.8 Часы и календарь**

Прибор УТ907 имеет внутренние часы с календарем. Питание часов осуществляется от аккумулятора. Дата и время автоматически записываются в файлы настроек прибора и в файлы результатов контроля. При составлении заключений по толщинометрии объектов дата и время выполнения работ передаются в тестовые документы.

Установка часов и календаря производится в меню «Опции», элемент меню «Дата, время», Рис. 4.8.1.

<span id="page-12-0"></span>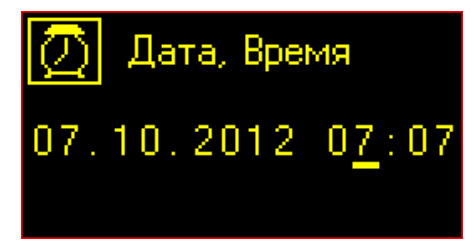

Рис.4.8.1. Окно установки даты и времени в меню «Опции».

## **4.9 Контроль питания прибора**

Монитор питания УТ907 постоянно контролирует напряжение аккумулятора. Состояние аккумулятора (заряд или разряд), а также количество энергии отображаются в пиктограмме аккумулятора, Рис.4.3.1. Дополнительно информация о состоянии аккумулятора выводится в меню «Опции», элемент «Состояние аккумулятора», Рис.4.9.1.

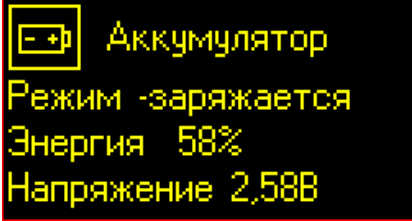

Рис.4.9.1. Окно состояния аккумулятора в меню «Опции».

Монитор питания заряжает аккумулятор от источника +5В, подключаемого через кабель USB. Заряд может производиться от персонального компьютера, когда прибор подключен к нему, или от сетевого источника +5В 1000 мА, снабженного разъемом USB.

# **4.10 Канал связи прибора с ЭВМ**

Связь прибора с персональным компьютером осуществляется через шину USB 2.0 (Universal Serial Bus) при скорости передачи данных 12 мегабит/с. Прибор подключается к компьютеру с помощью кабеля USB, который входит в комплект поставки. На верхней панели прибора расположен стандартный разъем USB, тип microB.

Протокол шины USB предусматривает автоматическое определение устройства на шине и автоматическое соединение с ним – протокол Plug and Play. Все операции по установке связи и передаче данных инициируются программами, установленными на персональном компьютере. Более подробная информация о работе УТ907 с персональным компьютером приводится в описании программ.

В меню «Опции», подменю «USB» есть режим тестирования USB порта. В данном режиме краткое содержание пакетов данных, передаваемых в компьютер и получаемых от него, отображается на дисплее прибора, Рис.4.9.1.

|  | <b>USB 080 EP 2 IN VIDEO</b> |
|--|------------------------------|
|  | 073 EP 2 IN VIDEO            |
|  | 074 BP 2 IN VIDEO            |
|  | <b>075 BP 2 IN VIDEO</b>     |
|  | 076 EP 2 IN VIDEO            |
|  | <b>077 BP 2 IN VIDEO</b>     |
|  | 078 EP 2 IN VIDEO            |
|  | 029 EP 2 IN VIDEO            |
|  |                              |

Рис.4.9.1. Окно тестирования USB порта в меню «Опции».

#### **4.11 Погрешности ультразвукового толщиномера**

<span id="page-13-0"></span>Согласно ГОСТ 28702-90 погрешности ультразвукового толщиномера делятся на основную и дополнительные.

Основная погрешность ультразвукового толщиномера определяется на мерах ультразвуковой эквивалентной толщины и представляет собой по сути инструментальную погрешность.

Дополнительные погрешности связаны с действием различных факторов при измерениях, таких как наличие слоя контактной жидкости, шероховатость поверхности ввода ультразвуковых колебаний, не параллельность стенок изделия и т.д.

#### **4.11.1 Основная погрешность**

Как ранее было отмечено, основная погрешность ультразвукового толщиномера есть его инструментальная погрешность. Данная погрешность состоит из двух величин – погрешности измерения времени задержки донного эхосигнала и акустической погрешности.

Акустическая погрешность определяется искажениями формы донного эхосигнала, связанными с интерференцией ультразвуковых волн в изделии, и для раздельно-совмещенных преобразователей, акустическая погрешность возникает из-за V-образного хода УЗ волн в изделии.

Основная погрешность прибора нормирована и определяется при его поверке.

#### **4.11.2 Дополнительные погрешности ультразвукового толщиномера**

Погрешность измерений ультразвукового толщиномера в каждом конкретном случае определяется множеством факторов. Общая погрешность складывается из основной погрешности и ряда дополнительных. В нижеследующих параграфах обсуждаются некоторые дополнительные погрешности ультразвукового толщиномера, которые достаточно часто наблюдаются на практике.

#### **4.11.2.1 Погрешность от слоя контактной жидкости (от слоя краски)**

Некоторый слой контактной жидкости толщиной ΔLж, расположенный между ПЭП и изделием, создает дополнительную задержку ультразвуковых волн -  $\Delta T$ ж. Задержка определяется двойным пробегом волн через слой жидкости, один раз при излучении зондирующего импульса, другой - при приеме донного эхосигнала. Задержка ΔΤж повышает показания прибора на величину

$$
\Delta H\mathbf{w} = \Delta L\mathbf{w}^* CL/C\mathbf{w}.
$$

где: СL - скорость звука в изделии (параметр настройки прибора),

Сж - скорость звука в жидкости.

Оценим величину погрешности. Пусть между ПЭП и изделием имеется слой воды толщиной 0,1мм. Скорость звука в воде 1500 м/с. Пусть прибор настроен для контроля стали со скоростью звука 6000 м/с. Очевидно погрешность будет равна

$$
\Delta H\text{m} = 0.1*6000/1500 = 0.4 \text{mm}.
$$

Довольно большая погрешность от слоя контактной жидкости получается из-за того, что скорость звука в жидкости в несколько раз меньше, чем в металле. Следовательно, для получения высокой точности измерений нужно уменьшать толщину слоя контактной жидкости.

<span id="page-14-0"></span>В реальных условиях полному выдавливанию жидкости из под ПЭП препятствует капиллярный эффект. Даже при тщательной шлифовке образцов и рабочего торца ПЭП оставшийся слой контактной жидкости создает погрешность около 0,02 - 0,04мм.

Задержка волн в слое контактной жидкости присутствует при настройке прибора. В дальнейшем при проведении измерений нестабильность толщины слоя приводит к случайным погрешностям. Экспериментально установлено, что на шлифованных поверхностях при контроле металла не удается получить случайную погрешность от прижима ПЭП ниже, чем  $\pm 0.02$  MM.

Дополнительная погрешность от слоя между ПЭП и изделием типична при измерениях через слой краски. Нужно отметить, что скорость звука в лаках и красках больше, чем в жидкостях, ориентировочно 1800 - 2500 м/с. Поэтому тонкий слой покрытия меньше сказывается на измерениях, чем в случае с жидкостями.

Следует быть осторожным при контроле через слой краски на поверхности изделий. Вопервых, наличие нескольких слоев краски, нанесенных один на другой, увеличивает время прохождения ультразвука, и прибор показывает большую толщину изделия, чем на самом деле. Слой краски толщиной 0,3 мм создает погрешность показаний прибора около 1 мм. Во-вторых, иногда под слоем краски находятся пятна ржавчины, которые полностью отражают ультразвук. В последнем случае прибор показывает минимальную толщину (0,2 ÷ 1,5мм).

#### **4.11.2.2 Погрешность от шероховатости наружной стенки изделия**

Качество зачистки места измерения также создает определенную погрешность. При прохождении ультразвуковых волн через шероховатую поверхность, залитую контактной жидкостью, часть волн непосредственно проходит в металл, а часть пробегает прослойку контактной жидкости. Волны задерживаются на некоторое суммарное время ΔΤш. Прибор измеряет толщину с дополнительной погрешностью ΔΗш.

Величина погрешности зависит не только от высоты пиков шероховатостей, но и от формы шероховатости, от того - регулярная или стохастическая шероховатость. Регулярная шероховатая поверхность получается после фрезерной или токарной обработки, а стохастическая поверхность - после зачистки шкуркой или шлифовальным камнем.

В настоящее время не найдено аналитических зависимостей (формул) для расчета погрешности толщиномера на шероховатых поверхностях. Можно полагать, что погрешность от шероховатой поверхности ΔΗш приблизительно равна половине погрешности от слоя контактной жидкости ΔΗж.

$$
\Delta H\text{III} \approx \Delta H\text{K}/2
$$
.

Оценим погрешность ΔΗш для случая контроля стали (CL=6000м/с, Сж=1500 м/с) при шероховатости Rz40 (высота пиков шероховатостей составляет 0,04мм). Получим

 $\Delta H$ ш  $\approx \Delta H$ ж/2 = 0,04\*6000/1500/2 = 0,08 мм.

Таким образом, требование к степени зачистки поверхности не более Rz40 гарантирует величину дополнительной погрешности от шероховатости не превышающую 0,1мм.

#### **4.11.2.3 Погрешность от не параллельности стенок изделия**

Пусть внешняя и внутренняя поверхности изделия расположены под небольшим углом ϕ, Рис.5.2.3.1. Вначале нужно определиться, что подразумевается под толщиной изделия в этом

<span id="page-15-0"></span>случае. Рационально понимать под толщиной Н размер изделия в месте проведения измерений, т.е. под преобразователем.

Основной пучок ультразвуковых волн ПЭП падает на донную поверхность в области точки **а**, Рис. 5.2.3.1. Поскольку поверхность не параллельна, основной пучок волн отражается вбок и не попадает обратно на преобразователь. Эхосигнал от непараллельной донной поверхности формируется лучами, палающими на нее перпенликулярно, область точки **b**. Эхосигнал формируется боковыми лучами ПЭП. Путь ультразвуковых волн отмечен на Рис. 5.2.3.1. как L, следовательно, прибор измерит величину L. Так как L < H, погрешность измерений будет отрицательной, прибор будет показывать меньшую величину, чем Н.

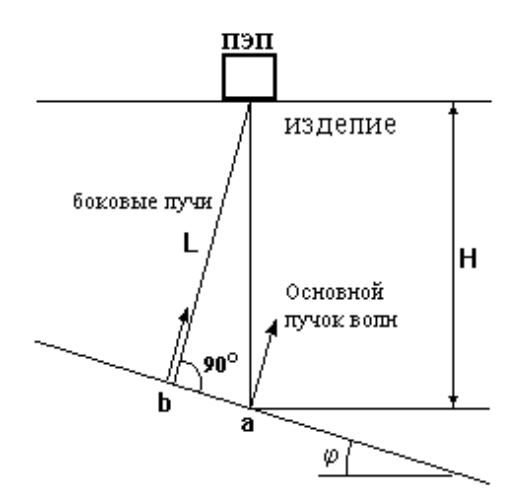

Рис. 5.2.3.1. Измерение толщины при непараллельных стенках изделия.

Погрешность от не параллельности стенок равна разности  $\Delta H \varphi = H - L$ . После небольших математических преобразований получим

$$
\Delta H \varphi = L * (1 - \cos \varphi) / \cos \varphi.
$$

где: L - показания прибора при замере толщины.

Если известен угол наклона донной поверхности ф, то погрешность можно учесть, пользуясь формулами

$$
H = L + \Delta H\varphi \quad \text{with} \quad H = L/\cos \varphi.
$$

Формирование донного эхосигнала при непараллельных стенках, как было отмечено, происходит боковыми лучами ультразвукового пучка преобразователя. Типичные разлельносовмещенные ПЭП имеют ширину диаграммы направленности около 5 -  $7^0$ . Это приводит к тому, что при больших углах наблюдается резкое уменьшение интенсивности ультразвуковых волн, уменьшается амплитуда донного эхосигнала. Поэтому измерение толщины изделий с непараллельными стенками возможно при углах наклона  $\omega$  в пределах до 5 -  $7^0$ .

#### 4.11.2.4 Измерение толщины стенки труб малого диаметра

Погрешность при измерении толщины трубного элемента зависит от того, как установлен преобразователь на трубе. Так как рабочий торец ПЭП плоский, а поверхность трубы цилиндрическая, между ПЭП и трубой возникает неравномерный зазор. Для обеспечения

акустического контакта зазор заполняется контактной жидкостью, следовательно, появляется погрешность от этой прослойки (см. П.5.2.1.). На Рис.5.2.4.1. показано рекомендованное положение ПЭП (вариант A). В этом положении погрешность от зазора между ПЭП и цилиндрической поверхностью трубы минимальна.

С другой стороны отражение волн тоже происходит от цилиндрической поверхности (внутренняя стенка трубы). Выпуклая цилиндрическая поверхность рассеивает ультразвуковой пучок, уменьшается амплитуда эхосигнала. Если толщина стенки невелика, сказывается интерференция волн в ближнем поле преобразователя.

Названные погрешности возрастают с уменьшением диаметра трубы и с уменьшением толщины стенки. Погрешность измерений может достигать 1 - 2 мм.

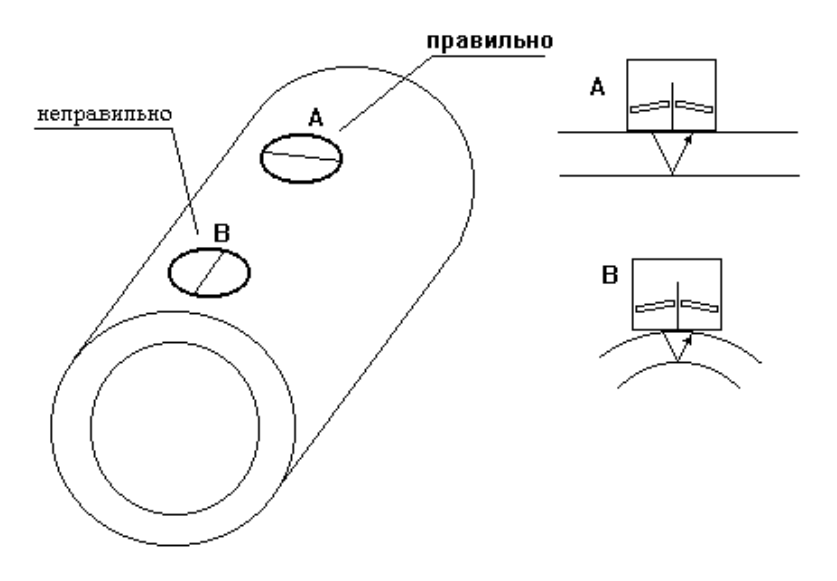

Рис.5.2.4.1. Установка преобразователя на трубе.

Если преобразователь устанавливать на трубу одинаковым образом, скажем в положение A, Рис.5.2.4.1., то общая погрешность станет систематической. Часто для этой цели используют специальную оправку, которая охватывает преобразователь и позиционирует его на поверхности трубы.

Систематическую ошибку можно учесть, если проводить настройку прибора по образцу, изготовленному из данного типоразмера трубы. Пример образца показан на Рис.5.2.4.2.

Отрезок трубы протачивают на токарном станке изнутри. Выполняют две проточки. Одну на минимальную толщину стенки, другую на среднюю толщину. Например, на Рис.5.2.4.2. для трубы 60\*6 сделаны проточки с толщиной стенки 2 и 4 мм. Длина проточек выбирается несколько больше, чем размер преобразователя.

Настройку прибора производят по толщинам 6 и 2 мм - от номинальной до минимальной толщины стенки. Затем проверяют основную погрешность шкалы прибора в середине диапазона на толщине 4 мм.

Приведенный способ компенсации погрешности на трубных элементах позволяет уменьшить погрешность измерений до ±0,1 мм.

<span id="page-17-0"></span>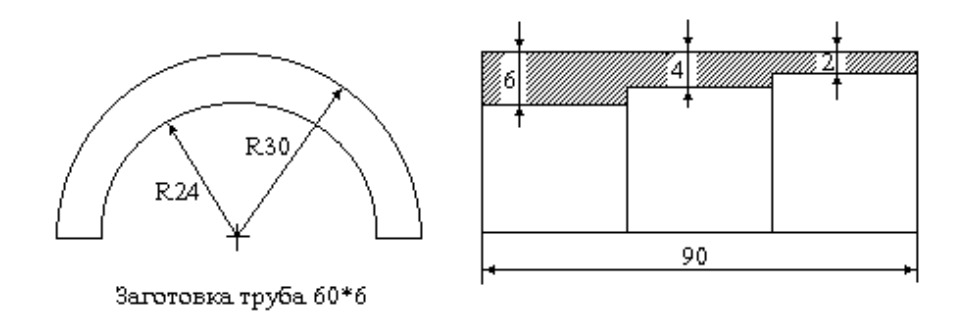

Рис.5.2.4.2. Образец из элемента трубы для настройки шкалы прибора.

#### 4.11.2.5 Измерение остаточной толщины стенки

Основное назначение ультразвукового толщиномера УТ907 - измерение толщины чистого металла при разрушенной донной поверхности или остаточной толщины стенки, Рис. 5.2.5.1. Отражение ультразвуковых волн от неровной поверхности сопровождается рассеянием волн, что приводит к уменьшению амплитуды эхосигнала. Наблюдается также размывание эхосигнала, связанное с тем, что волны, отраженные от пиков и впадин неровностей, пробегают разный путь и приходят к преобразователю с различной задержкой, Рис.5.2.5.1.С.

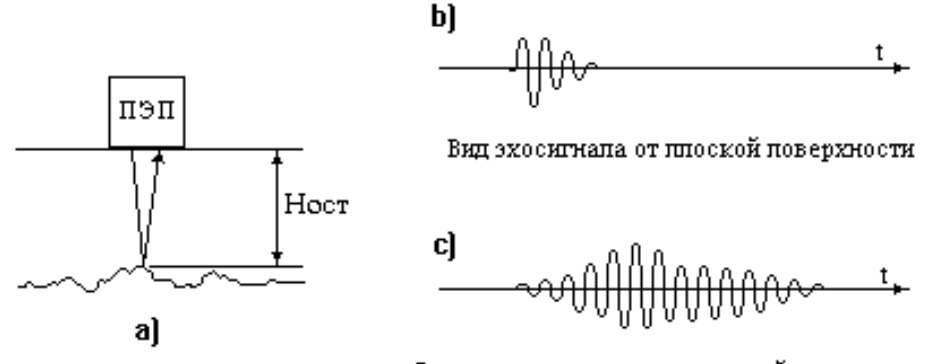

Вид эхосигнала от разрушенной поверхности

Рис. 5.2.5.1. К измерению остаточной толщины стенки.

Для измерения остаточной толщины необходима такая высокая чувствительность прибора, чтобы при сильном уменьшении амплитуды эхосигнала прибор мог захватывать первый период колебаний эхосигнала. Тогда прибор измеряет остаточную толщину стенки. В противном случае произойдет пропуск одного или двух периодов, что может привести к увеличению измеренной задержки и, следовательно, к увеличению показаний прибора. Оценим погрешность, связанную с пропуском одного периода донного эхосигнала. Очевидно, получим

$$
\Delta H\kappa = T^*CL/2,
$$

CL - скорость звука в изделии (параметр настройки прибора), гле:

T =1/f – период ультразвуковых колебаний, f – частота ПЭП.

<span id="page-18-0"></span>В качестве примера определим величину погрешности ΔHк для преобразователя П112- 5,0- $\varnothing$ 8. Период УЗ колебаний Т = 1/5\*10<sup>6</sup> = 0,2\*10<sup>-6</sup>с, скорость звука CL = 6000 м/с.

$$
\Delta H_K = 0.2*10^{-6}*6000/2 = 0,6
$$
MM.

Прибор УТ907 снабжен высокочувствительным приемником и отображает на своем экране эхосигналы (А-скан), что позволяет обнаружить очень маленькие проявления коррозии язвенную коррозию, питтинг, межкристаллитную коррозию вблизи донной стенки и т.д.

Существует ряд случаев, когда измерения толщины вызывают проблемы. В частности, наличие межкристаллитной коррозии около наружной стенки изделия приводит к сильному отражению ультразвука и, следовательно, прибор покажет минимальное значение толщины (0,1  $\div$  1 мм). При межкристаллитной коррозии, пронизывающей весь объем металла, измерение толщины ультразвуковым методом невозможно.

Другой пример - трещина поперек стенки. Прибор может не показать наличия акустического контакта, даже если зачистить поверхность "до блеска". В этом случае требуется тщательное сканирование подозрительной области. Рекомендуется также не только перемещать преобразователь поступательно, прижимая его к контролируемой поверхности, но и вращать его вокруг своей оси. При обнаружении макродефектов необходимо дополнительное обследование другими методами.

Наконец последний, но все-таки вероятный случай - когда оператор пытается провести измерения над макродефектом в металле. Например, измерение толщины над крупной раковиной в виде полусферы может сопровождаться ложной потерей акустического контакта. Если преобразователь расположен точно над раковиной, прибор показывает расстояние до поверхности дефекта. Если же ПЭП облучает боковую поверхность раковины, наклоненную под углом 30 ÷ 50° - ультразвуковые волны отражаются в бок и не попадают обратно на ПЭП. Прибор показывает отсутствие акустического контакта, так как нет эхосигнала.

#### **5 Инструкция по эксплуатации**

#### **5.1 Включение и выключение прибора**

Включите прибор, кратковременно нажав на кнопку «**Вкл/Выкл**». После отпускания кнопки прибор включается. В начальном состоянии на экране отображается окно, Рис.5.1.1., которое содержит основную информацию – номер прибора, дату, процент заполнения энергонезависимой памяти и состояние аккумулятора.

Выключение прибора производится нажатием на кнопку «**Вкл/Выкл**». Если прибор был включен, он выключается. И наоборот, если прибор был выключен – он включается.

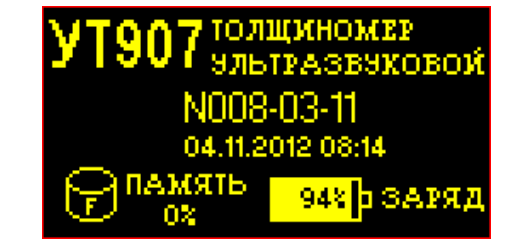

Рис.5.1.1. Окно заставки при включении прибора.

## **5.2 Настройка прибора**

<span id="page-19-0"></span>Переход в меню настройки прибора показан на Рис.5.2.1., обозначение элементов меню указано на Рис.5.2.2. Общая последовательность операций настройки предполагает использование элементов меню Рис.5.2.2. слева направо. В ниже следующих параграфах подробно рассматриваются операции настройки прибора.

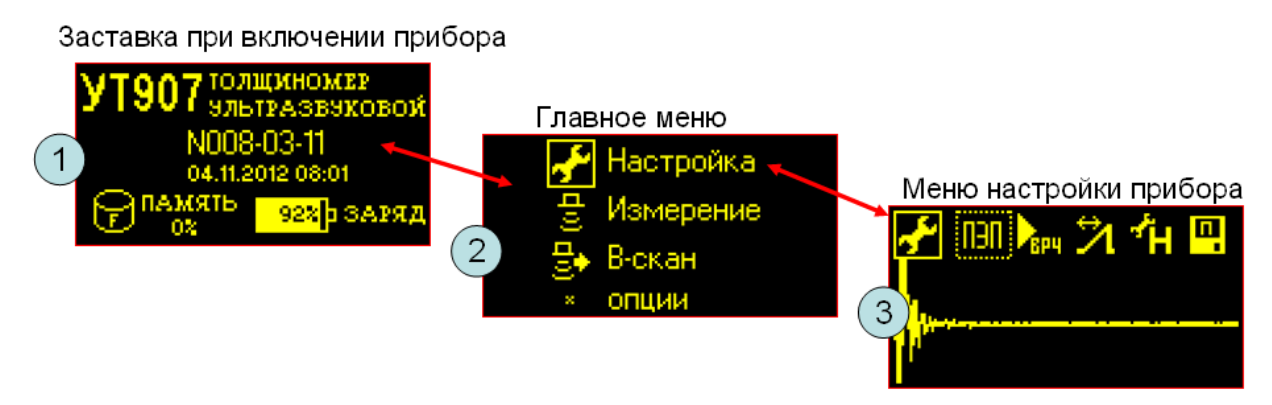

Рис.5.2.1. Переход в меню настройки прибора.

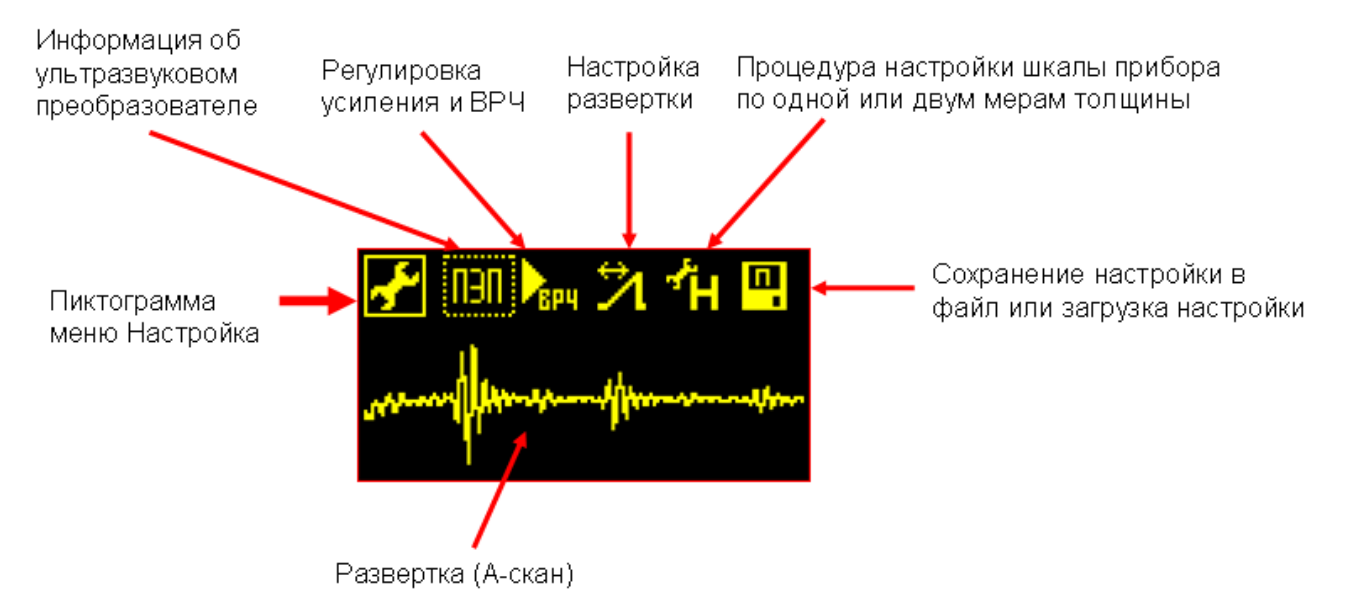

Рис.5.2.2. Обозначение элементов меню настройки прибора.

#### **5.2.1 Ввод информации об ультразвуковом преобразователе**

Подключите ультразвуковой преобразователь к прибору с помощью штатного кабеля. Соедините контакт однопроводного интерфейса преобразователя с контактом «ПЭП» на передней панели прибора. Информация о преобразователе считывается в прибор автоматически. По завершении этого процесса на экран прибора выводится окно с данными ПЭП, Рис.5.2.1.1. Для сохранения данных ПЭП в приборе нажмите кнопку «Ввод». Если нужно отменить прием данных, нажмите кнопку «Отмена».

<span id="page-20-0"></span>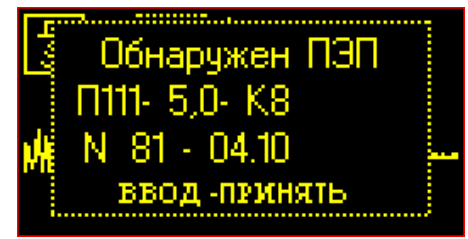

Рис.5.2.1.1. Результат считывания данных из ультразвукового преобразователя.

Данные ультразвукового преобразователя отображаются в меню информации о ПЭП в режиме настройки прибора, Рис. 5.2.1.2. Здесь же имеется возможность скорректировать их или ввести тип и номер ПЭП вручную. Внимание, параметр частота непосредственно связан с установкой оптимальных характеристик электроакустического тракта прибора.

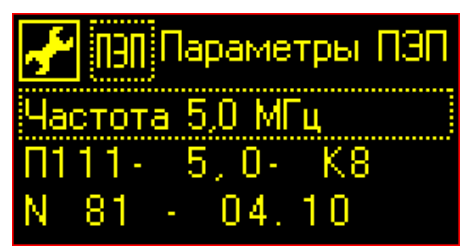

Рис.5.2.1.2. Характеристики ультразвукового преобразователя.

## **5.2.2 Установка диапазонов наблюдения эхосигналов (усиление, ВРЧ, развертка)**

В задачах ультразвуковой толщинометрии анализируются эхосигналы в некотором интервале задержек и в определенном диапазоне амплитуд. Прибор УТ907 имеет широкие диапазоны настройки, поэтому всегда необходимо устанавливать диапазоны отображения сигналов. Для этой цели служит меню регулировки усиления и ВРЧ и меню настройки развертки, Рис.5.2.2.1.

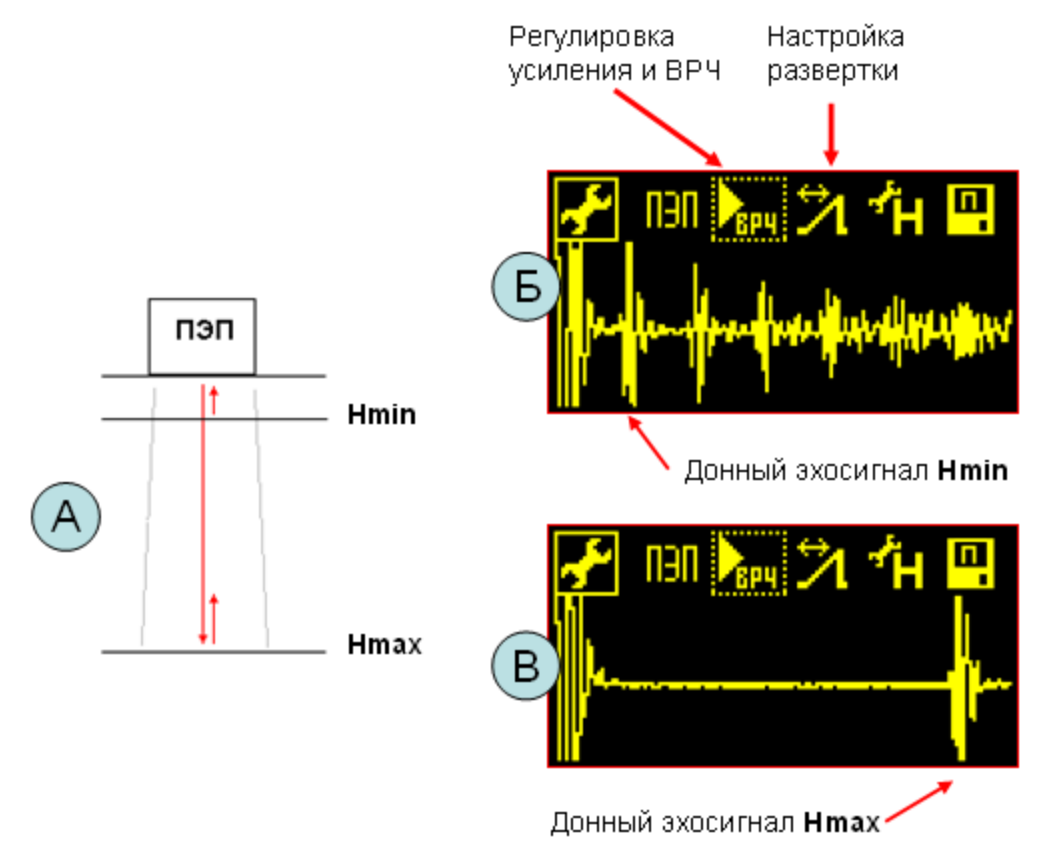

Рис.5.2.2.1. Установка диапазонов наблюдения эхосигналов.

Преобразователь П111-2,5-К14.

А) Схема прозвучивания изделий.

Б) Донный эхосигнал от изделия минимальной толщины (10мм).

В) Донный эхосигнал от изделия максимальной толщины (60мм).

<span id="page-21-0"></span>Усиление прибора и тип кривой ВРЧ устанавливают с таким расчетом, чтобы амплитуды донных эхосигналов от изделий различной толщины занимали полную высоту экрана.

Развертку прибора желательно устанавливать от зондирующего импульса или с небольшим сдвигом так, чтобы наблюдалась реверберацинно-шумовая характеристика преобразователя (РШХ), Рис.5.2.2.1.Б. По сигналу РШХ можно легко определить отказы в кабеле, соединяющем преобразователь с прибором.

Ширину развертки выбирают из условия наблюдения донного эхосигнала с максимальной задержкой в самом конце развертки, Рис.5.2.2.1.В. В этом случае достигается наиболее высокая детализация эхосигналов, возможность наблюдения отдельных периодов колебаний в них.

#### **5.2.3 Принципы настройки шкалы прибора, устройство меню**

Ранее было отмечено, что ультразвуковой толщиномер реализует косвенный метод измерений. Первично измеряется задержка донного эхосигнала относительно зондирующего импульса **T**, затем производится расчет толщины изделия **H** по формуле

$$
H = CL*(T - Tm)m)/2,
$$

где: **T** – время задержки донного эхосигнала, **CL** – скорость звука или масштабный фактор преобразования времени задержки в миллиметры шкалы прибора, **Tпэп** – время пробега волн в ультразвуковом преобразователе.

Здесь величины **СL** и **Tпэп** являются параметрами настройки прибора. Для выполнения правильных измерений необходимо указать прибору их конкретные значения. В ультразвуковом толщиномере УТ907 реализованы два способа настройки с использованием одной или двух мер ультразвуковой эквивалентной толщины.

Вид меню настройки шкалы показан на Рис.5.2.3.1. Для удобства элементы меню (Рис.5.2.3.1.Б) разделены на две группы, в которых заложены алгоритмы настройки прибора по двум или одной мере толщины. Подробное описание алгоритмов настройки приведено в нижеследующих параграфах. Далее рассмотрим принципы настройки.

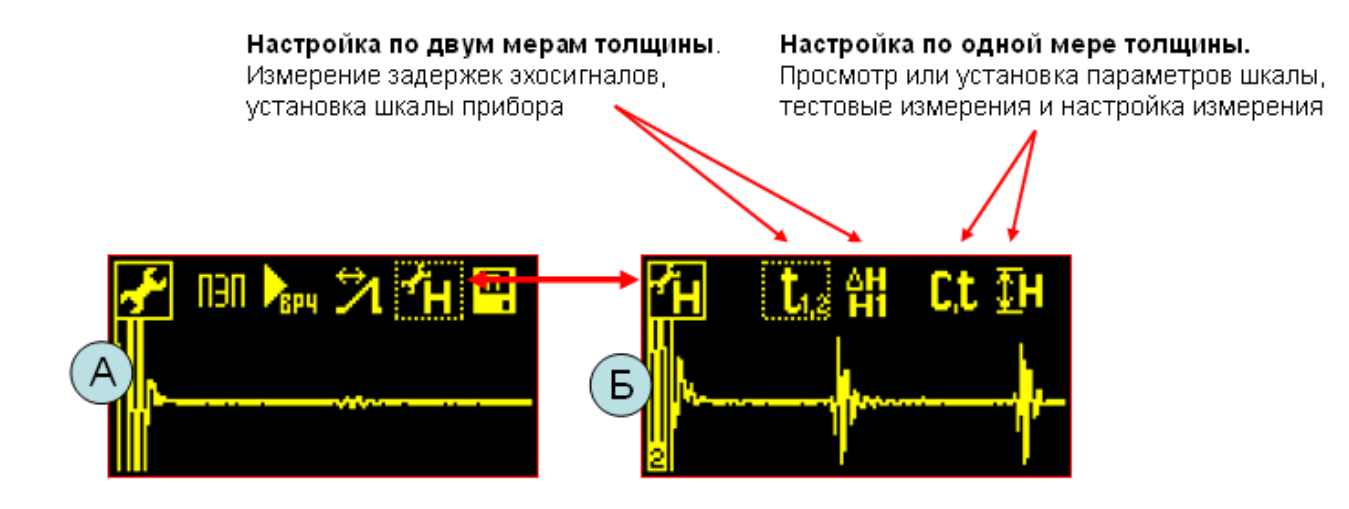

Рис.5.2.3.1. Устройство меню настройки шкалы прибора.

- А) Меню настройки прибора.
- Б) Меню настройки шкалы.

<span id="page-22-0"></span>**Настройка прибора по двум мерам толщины.** Это наиболее универсальный и точный способ настройки, который учитывает большинство систематических погрешностей. При настройке производится измерение времени задержки донных эхосигналов  $t_2$  и  $t_1$ , получаемых в мерах толщины **H1, H2.** Меры выбирают таким образом, чтобы диапазон **H1, H2** охватывал будущий диапазон контроля. Затем производится установка разности толщин **dH=H2-H1** и значение толщины минимальной меры **H1.**

Когда устанавливается разность толщин **dH**, прибор автоматически производит расчет скорости звука **CL** по формуле

$$
CL = 2 * dH/(t_2 - t_1).
$$

А когда устанавливается толщина **H1**, прибор определяет время задержки в преобразователе

$$
Tm \cdot n = t_1 - 2*H1/CL.
$$

После проведения настройки параметры шкалы можно посмотреть в меню (C,t), Рис.5.2.3.1.Б.

**Настройка прибора по одной мере толщины.** Данный способ является традиционным для многих марок ультразвуковых толщиномеров. Последовательность настройки следующая.

Вначале, пользуясь справочными данными, устанавливают скорость звука в изделии **CL**. Затем производят измерение толщины одной меры **H** и устанавливают показания прибора, равными **H.** В процессе корректировки измерения прибор рассчитывает необходимое значение времени задержки **Tпэп.**

Следует отметить, что такой способ настройки имеет погрешность, связанную с несоответствием скорости звука в изделии и параметром прибора **CL**.

#### **5.2.4 Настройка шкалы прибора по двум мерам толщины**

Алгоритм настройки по двум мерам толщины приведен в Таблице 5.2.4.1. Процедура настройки иллюстрируется примером на мерах толщины H1=20мм и H2=60мм. Использован ультразвуковой преобразователь П111-2,5-К14.

**Примечание.** Меры эквивалентной ультразвуковой толщины, используемые при настройке прибора, должны иметь такие же акустические параметры (скорость звука, затухание), что и контролируемое изделие.

Таблица 5.2.4.1. Алгоритм настройки прибора по двум мерам толщины.

| $\mathbf{N_2}$ | Операции                                                  | Вид экрана прибора    |  |
|----------------|-----------------------------------------------------------|-----------------------|--|
|                | Выбор меню измерений времени задержки донных              | <b>Oti XXX,XX MKC</b> |  |
|                | эхосигналов в мерах толщины.<br>t2 xxx,xx MKC             |                       |  |
|                | Выберите элемент меню $(t_{1,2})$ . В начальном состоянии |                       |  |
|                | измерения задержек отсутствуют.                           |                       |  |
|                |                                                           |                       |  |
|                |                                                           |                       |  |
|                |                                                           |                       |  |

<span id="page-23-0"></span>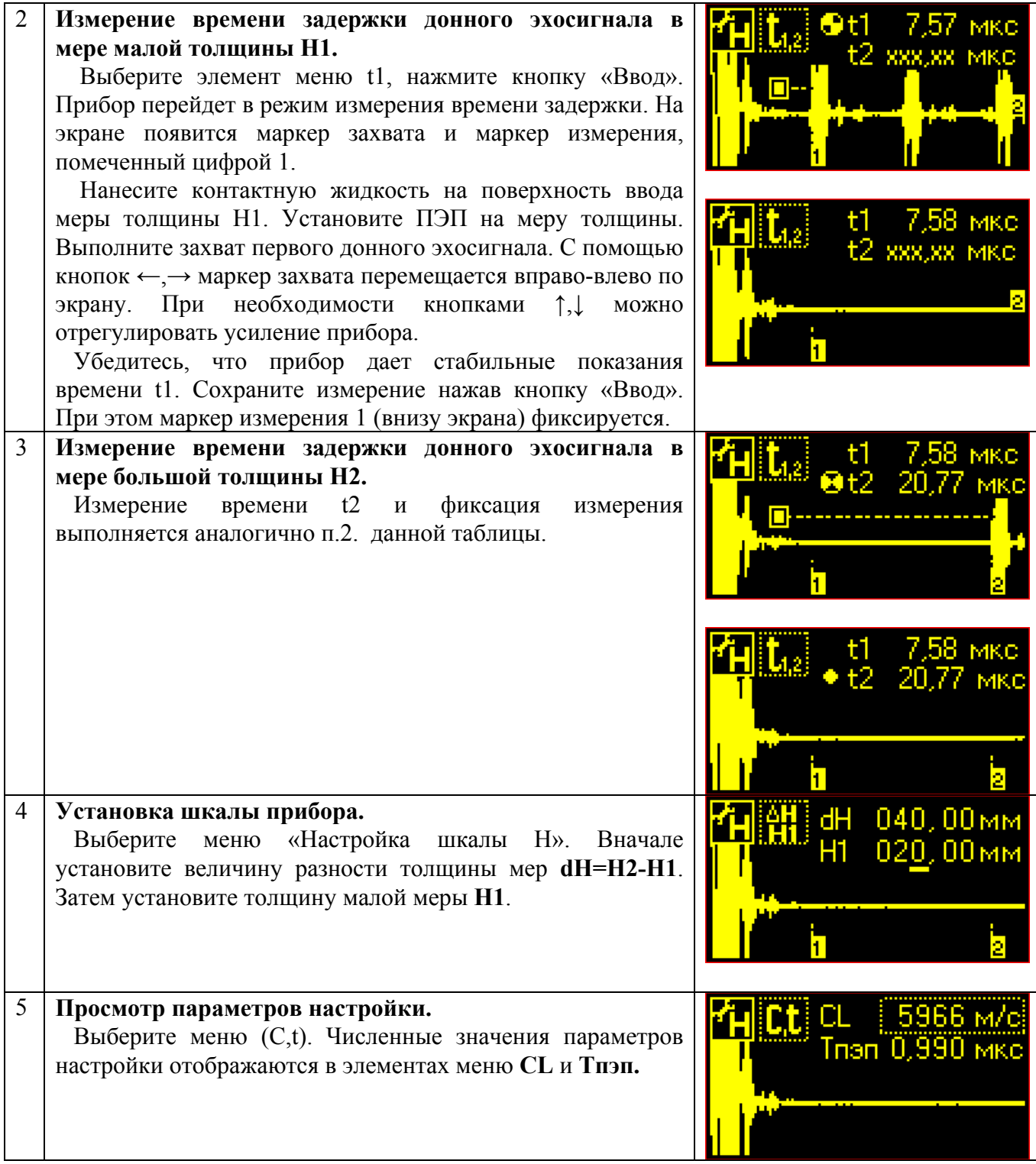

# **5.2.5 Настройка шкалы прибора по одной мере толщины**

Алгоритм настройки по одной мере толщины приведен в Таблице 5.2.5.1. Процедура настройки иллюстрируется примером – скорость звука в малоуглеродистой стали 5916 м/с, мера H=20мм, использован ультразвуковой преобразователь П111-2,5-К14.

**Примечание.** Мера эквивалентной ультразвуковой толщины, используемая при настройке прибора, должна иметь такие же акустические параметры (скорость звука, затухание), что и контролируемое изделие.

Таблица 5.2.5.1. Алгоритм настройки прибора по одной мере толщины.

<span id="page-24-0"></span>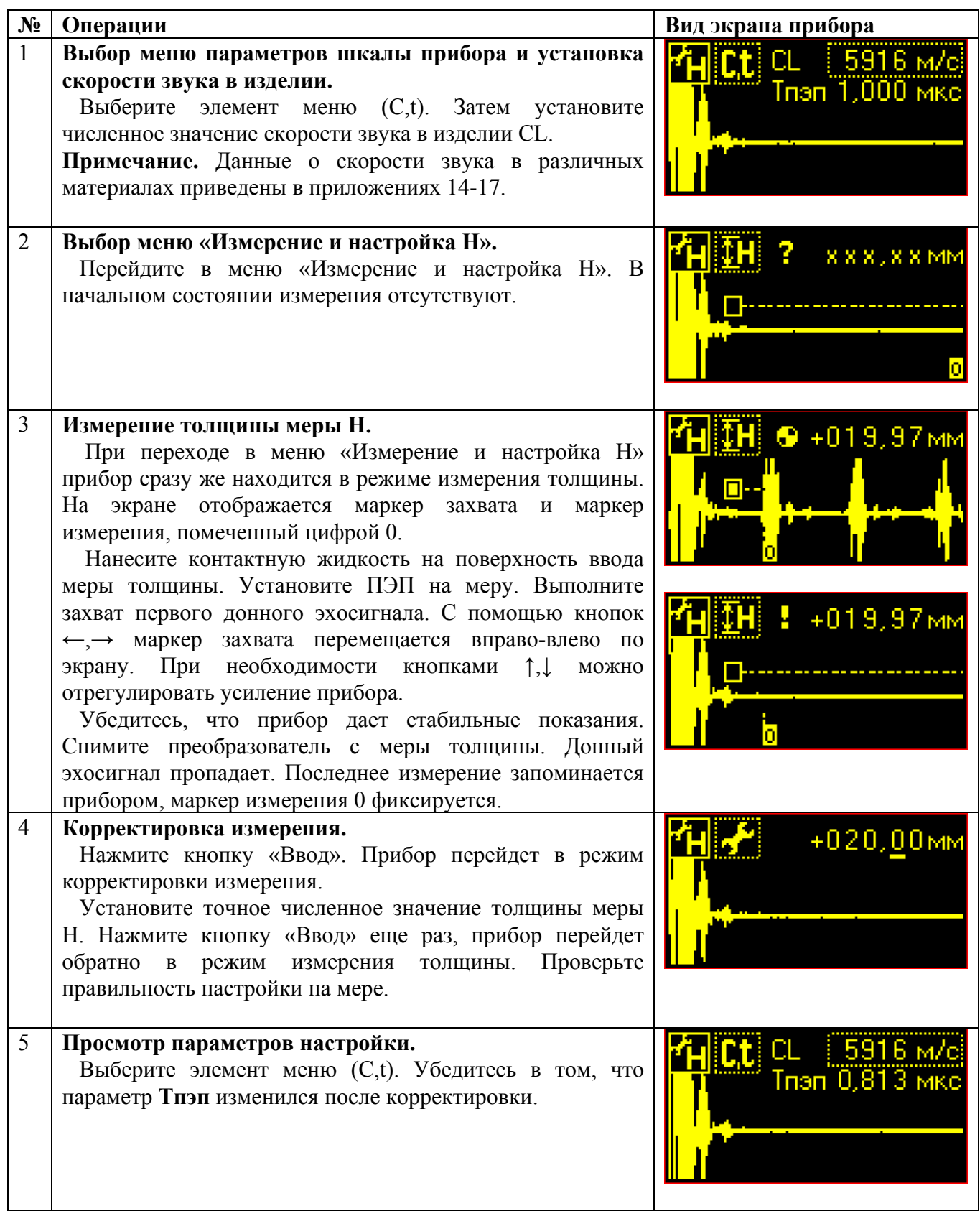

# **5.2.6 Запоминание и загрузка файлов настроек**

Устройство меню для работы с файлами настроек показано на Рис. 5.2.6.1. Здесь имеется две операции (1) – сохранение данных настройки в файл и загрузка их из файла.

<span id="page-25-0"></span> В меню записи настройки в файл (2) отображается действующая дата и время внутренних часов прибора. Меню (2) имеет два элемента – редактирование имени файла и собственно сохранение настройки.

В файловой системе УТ907 кроме имени файла присутствует еще номер, который присваивается прибором автоматически. При формировании файла с новым именем устанавливается номер 001. Если несколько раз сохранить данные настройки в файл с одним и тем же именем, то номер файла будет увеличиваться - 002, 003 и т.д. Такое устройство файловой системы исключает возможность перезаписи данных настройки в один и тот же файл. Удаление не нужных файлов производится в меню «Опции», элемент «Стирание файлов».

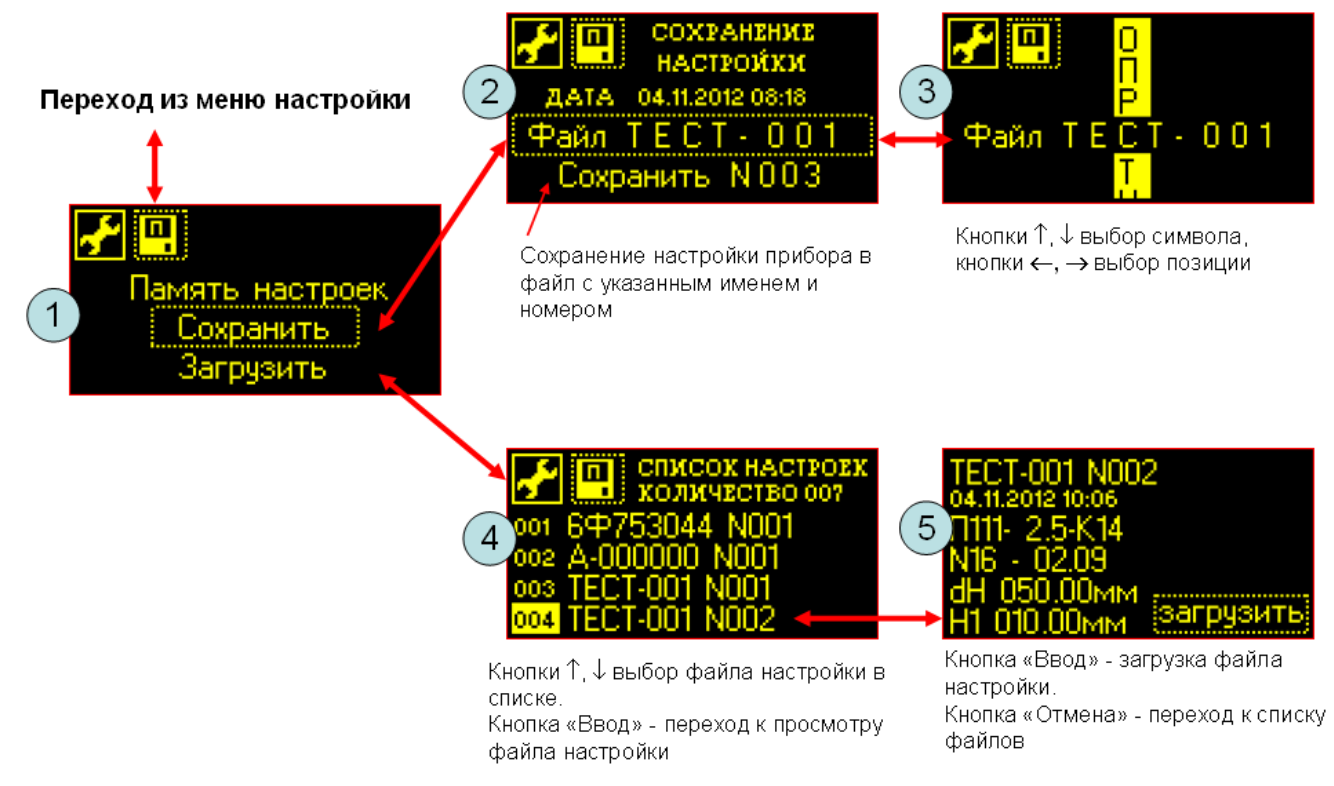

Рис.5.2.6.1. Меню сохранения и загрузки файлов настройки прибора.

Загрузка файлов настроек выполняется в два этапа. В меню (1) выберите элемент «Загрузить». Тогда прибор формирует список файлов настройки и выводит его на экран (4). Выберите из списка нужный файл и нажмите кнопку «Ввод». На экране отобразится краткая информация о настройке (5). При нажатии кнопки «Ввод» данные из этого файла загружаются в параметры прибора. Если нажать кнопку «Отмена», прибор переходит обратно к списку файлов (4). В дальнейшем, нажимая кнопку «Отмена», можно покинуть меню «Память настроек».

#### **5.2.7 Просмотр файлов настроек**

Сервис просмотра файлов настроек имеется в меню «Опции», элемент «Просмотр файлов». Структура меню показана на Рис.5.2.7.1. В меню просмотра файлов (А) рядом с элементами, обозначающими тип файла, указывается их количество.

При выборе элемента меню «Настройки» прибор переходит к отображению списка файлов настроек (Б). В данном меню кнопками ↑,↓ производится перемещение указателя по списку, кнопкой «Ввод» осуществляется переход к просмотру краткого содержания файла. Обратные переходы выполняются при нажатии кнопки «Отмена».

<span id="page-26-0"></span>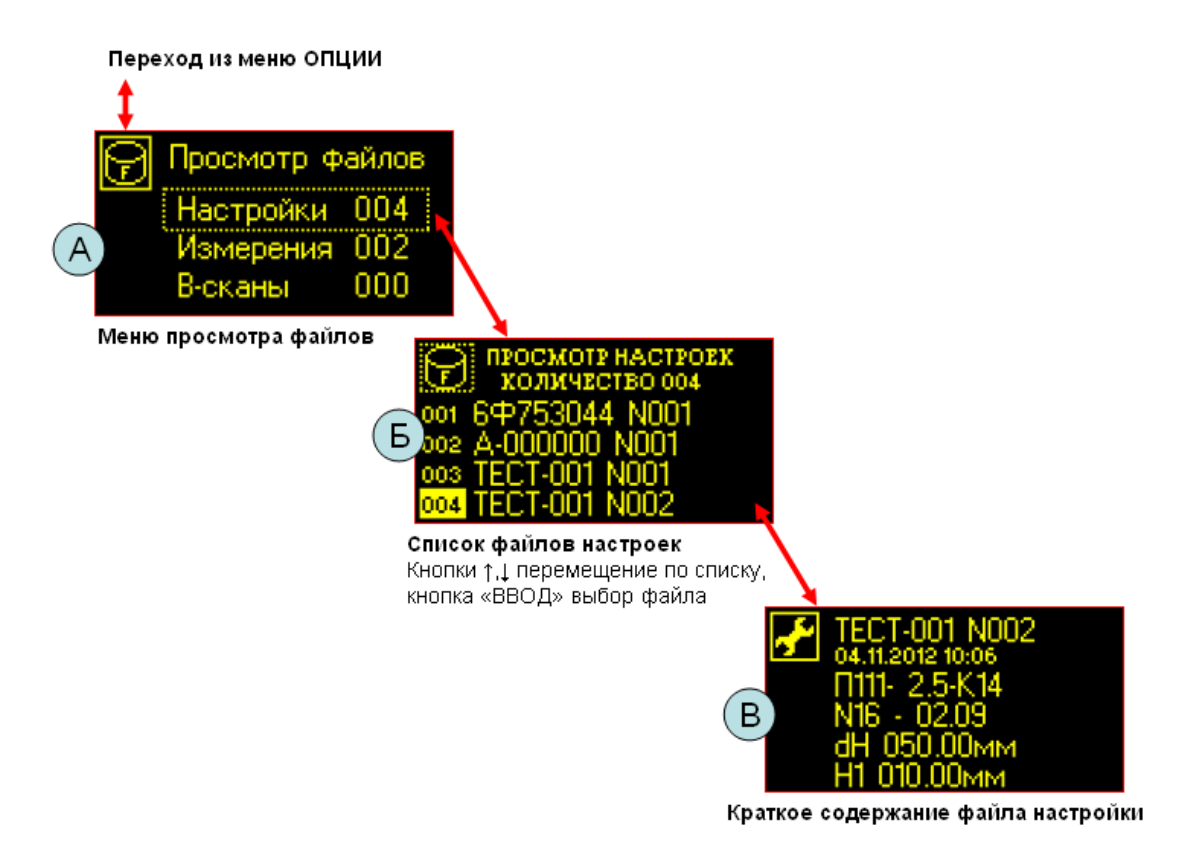

Рис.5.2.7.1. Структура меню просмотра файлов настроек.

# **5.2.8 Стирание файлов настроек**

Удаление файлов из энергонезависимой памяти прибора производится в меню «Опции», элемент «Стирание файлов». Структура меню показана на Рис.5.2.8.1.

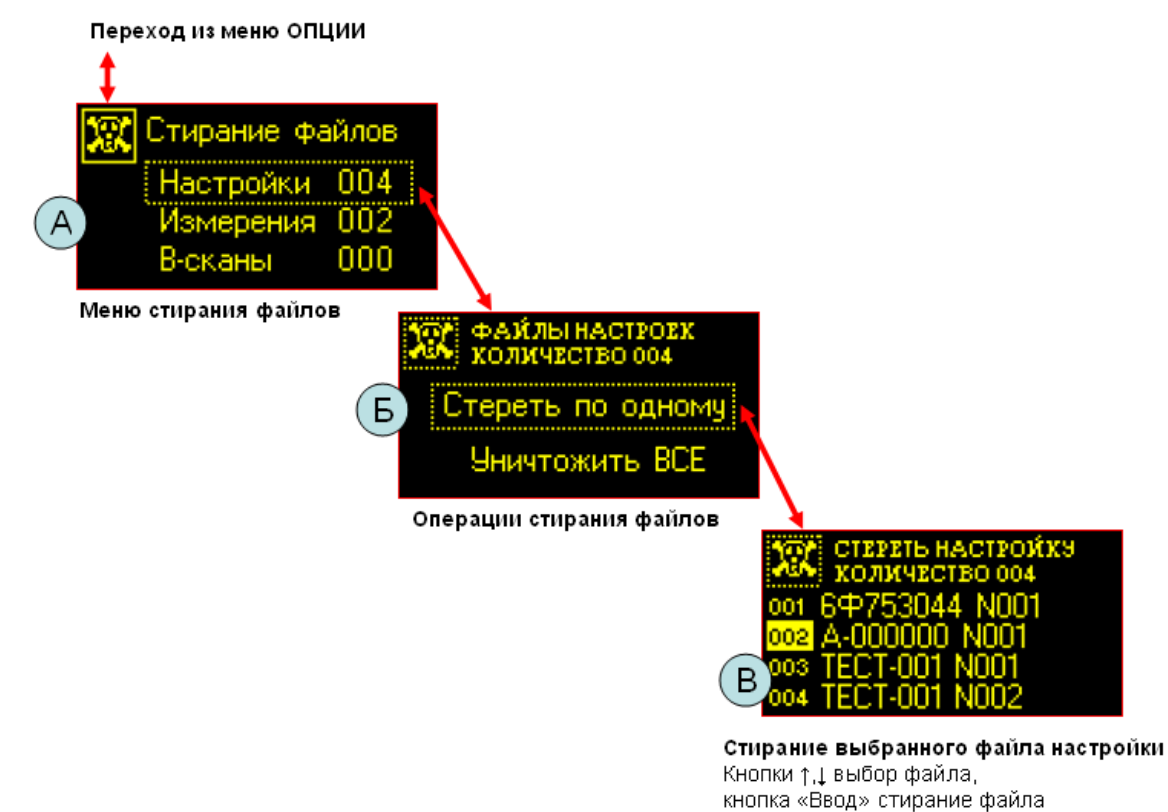

Рис.5.2.8.1. Структура меню стирания файлов настроек.

<span id="page-27-0"></span>В данном меню рядом с элементами типов файлов указано их количество (А). При выборе элемента меню «Настройки» прибор предлагает две операции (Б) – стирание файлов по одному или всех имеющихся. Если выбрать стирание отдельных файлов, прибор формирует список файлов настроек (В). Далее с помощью кнопок ↑,↓ производится выбор конкретного файла и при нажатии кнопки «Ввод» он стирается насовсем.

Переход обратно в меню более высокого уровня осуществляется при нажатии кнопки «Отмена».

#### **5.3 Работа с прибором**

Ультразвуковой толщиномер УТ907 предназначен для выполнения ручного ультразвукового контроля изделий. В приборе предусмотрены два режима работы – измерение толщины изделий и формирование В-сканов. Структура меню представлена на Рис.5.3.1.

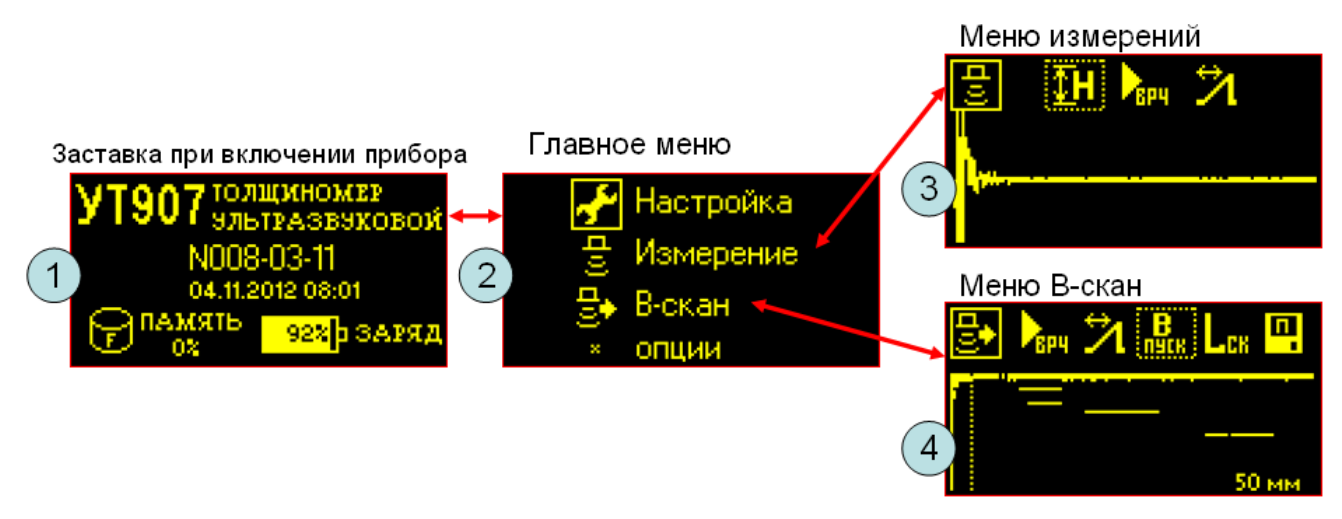

Рис.5.3.1. Структура меню работы с прибором.

#### **5.3.1 Измерение толщины изделий**

В меню измерений, Рис.5.3.1. (3), есть три элемента – измерение толщины, регулировка усиления и ВРЧ, настройка развертки. Последние два элемента меню сделаны для удобства, они позволяют оперативно менять диапазоны отображения эхосигналов.

Выберите меню измерения толщины, прибор перейдет в данный режим, Рис.5.3.1.1. Здесь, в верхней части экрана отображается результат измерения и символ состояния измерителя. На экране изображается развертка эхосигналов в реальном времени, маркер захвата и маркер измерения.

В состоянии ожидания эхосигналов, Рис.5.3.1.1.(А), измерения отсутствуют, выводится символ состояния измерителя «?», результат измерения неизвестен - «XX.XX мм».

При появлении донного эхосигнала происходит его захват с помощью маркера захвата, Рис.5.3.1.1.(Б). Момент времени, в котором выполняется измерение, отмечает маркер измерения «0», расположенный внизу экрана. Толщина изделия в миллиметрах отображается в верхней части экрана. В режиме оперативных измерений символ состояния измерителя отображается в виде вращающегося кружка.

При пропадании донного эхосигнала измеритель переходит в состояние фиксации последних данных. Символ состояния измерителя «!». Маркер измерения «0» также фиксируется на экране. Найденная толщина изделия сохраняется в течении 20с, после этого измеритель переходит в состояние ожидания эхосигнала.

<span id="page-28-0"></span>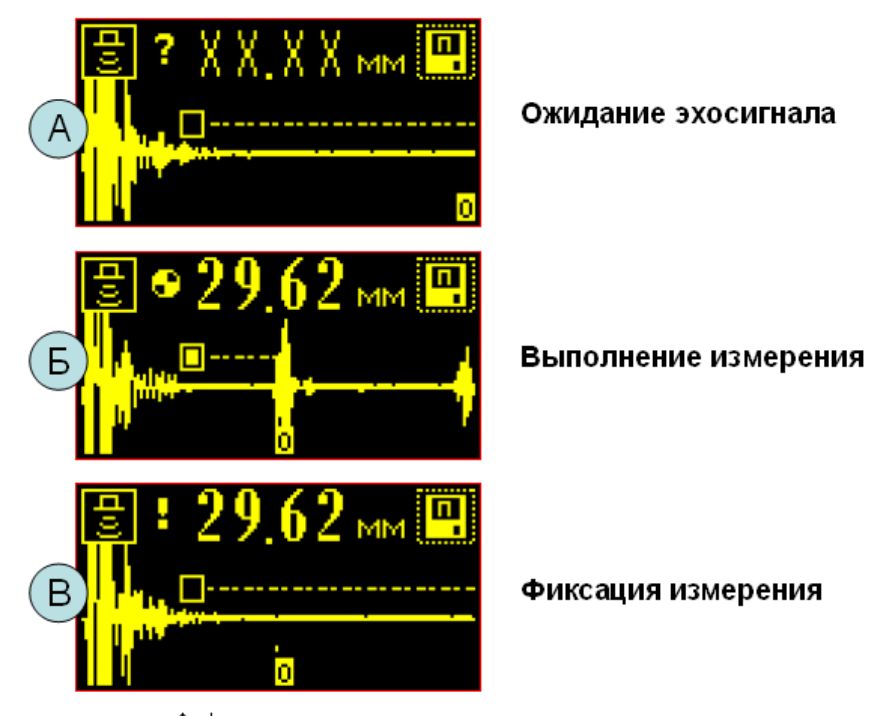

Кнопки ↑, ↓ настройка усиления. Кнопки <-, - > перемещение маркера захвата. Кнопка «Ввод» переход к записи измерения в файл

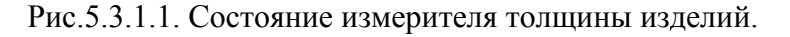

Во всех состояниях возможна некоторая настройка прибора, маркер захвата перемещается вправо-влево кнопками  $\leftarrow \rightarrow$ , усиление прибора регулируется кнопками ↑,

Переход к записи измерения в файл осуществляется при нажатии кнопки «Ввод».

# **5.3.2 Сохранение результатов измерений**

Порядок записи результатов измерений в файл демонстрирует Рис.5.3.2.1. В меню (1) после выполнения измерения толщины изделия нажмите кнопку «Ввод». Прибор перейдет в режим сохранения измерения в файл (2). Чтобы сохранить данные в файл выберите элемент меню «Сохранить» и нажмите кнопку «Ввод». Результаты измерения будут записаны в файл с указанным именем и номером. После записи прибор автоматически переходит в меню измерений (1). На экран выводится сообщение «Запись измерения ОК». Номер файла увеличивается на единицу.

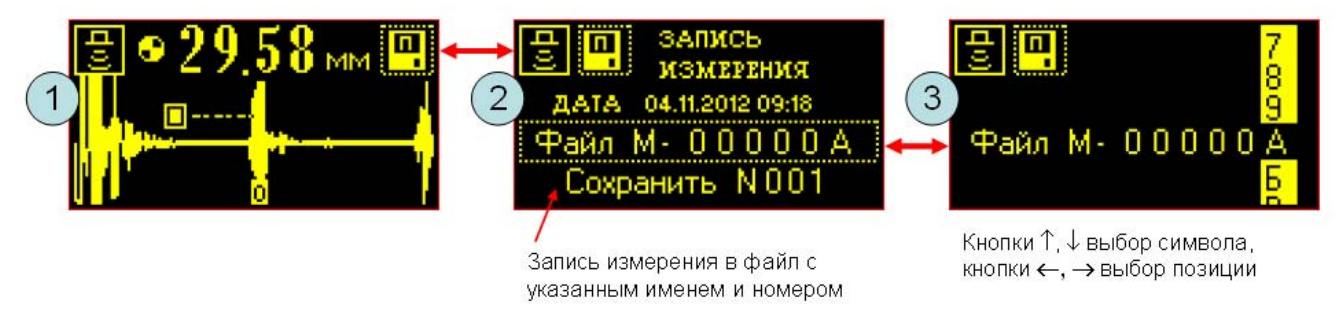

Рис.5.3.2.1. Запись измерений в файл.

При выборе элемента меню «Файл» (2), прибор переходит в меню редактирования имени файла (3). В данном меню кнопками  $\leftarrow$ , → устанавливают позицию символа в имени файла, а <span id="page-29-0"></span>кнопками ↑,↓ выбирают нужный символ из вертикального списка. Обратные переходы осуществляются при нажатии кнопки «Отмена».

#### **5.3.3 Построение В-сканов**

Построение В-сканов (развертки типа В) производится по серии эхосигналов, полученных в процессе перемещения преобразователя вдоль какого-либо направления. Амплитуда эхосигнала характеризует яркость изображения. Эхосигналы, соответствующие заданным позициям преобразователя, отображаются (проецируются) на плоскости в определенном масштабе на дисплее.

Меню формирования В-сканов показано на Рис.5.3.3.1.

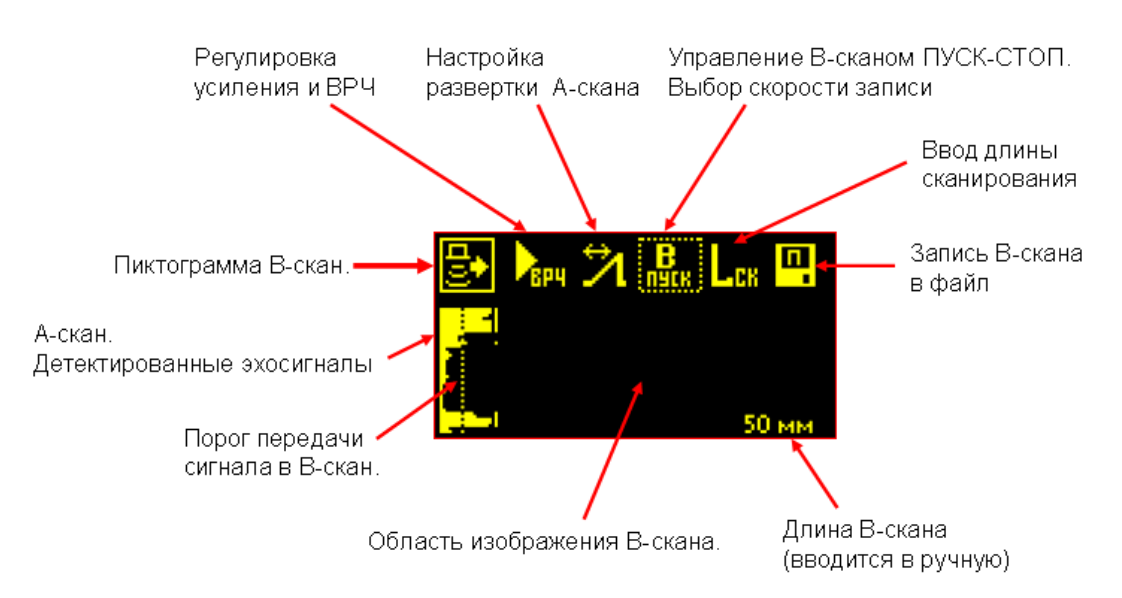

Рис.5.3.3.1. Устройство меню В-скана.

Рассмотрим порядок записи В-скана. Предположим, необходимо обследовать некоторую область изделия. Выполните следующие действия.

- 1. **Настройка А-скана.** Проведите пробное прозвучивание исследуемой области изделия. С помощью меню регулировки усиления и настройки развертки установите донный эхосигнал в самый конец А-скана. Амплитуда донного эхосигнала должна превышать порог (пунктирная линия), тогда эхосигналы будут отображаться на В-скане. Усиление прибора желательно делать достаточно высоким для обнаружения малых несплошностей и отображения их на В-скане.
- 2. **Выбор скорости записи В-скана.** Установите маркер на пиктограмму управления Всканом. Кнопками ↑,↓ установите нужную скорость записи В-скана – «Быстро», «Средняя», «Медленно». Скорость записи отображается в виде строки подсказки в нижней части экрана прибора.
- 3. **Сканирование изделия.** Нанесите контактную жидкость на исследуемую поверхность изделия. Установите ПЭП в начальную позицию сканирования. Установите маркер на пиктограмму управления В-сканом. Нажмите кнопку «Ввод». Начинается запись Вскана. Перемещайте ПЭП по поверхности изделия с одинаковой скоростью. На экране прибора записывается В-скан в реальном времени. По окончании сканирования нажмите кнопку «Ввод» еще раз. Изображение В-скана фиксируется на экране прибора.
- 4. **Ввод длины сканирования.** С помощью линейки проведите измерение длины перемещения ПЭП. Выберите элемент меню «Lск», нажмите кнопу «Ввод», установите измеренную длину сканирования.

<span id="page-30-0"></span>Пример В-скана, полученного на стальном образце толщиной 20мм с отверстиями на глубине 12мм, показан на Рис.5.3.3.2.

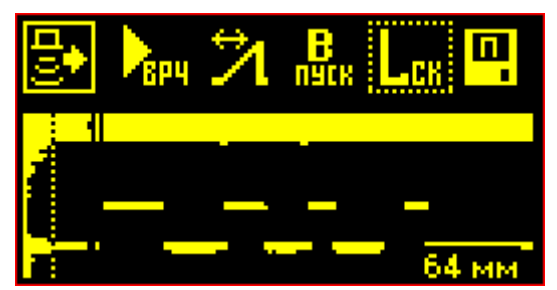

Рис.5.3.3.2. Пример В-скана. Преобразователь П111-5,0-К8.

#### **5.3.4 Запоминание В-сканов**

Порядок записи В-сканов в файл демонстрирует Рис.5.3.4.1. В меню формирования Вскана (1) выберите элемент меню «Память В-скана». Прибор перейдет в меню сохранения данных В-скана в файл (2). Чтобы сохранить данные в файл выберите элемент меню «Сохранить» и нажмите кнопку «Ввод». Результаты измерения будут записаны в файл с указанным именем и номером. После записи прибор автоматически переходит в меню (1). На экран выводится сообщение «Запись В-скана ОК». Номер файла увеличивается на единицу.

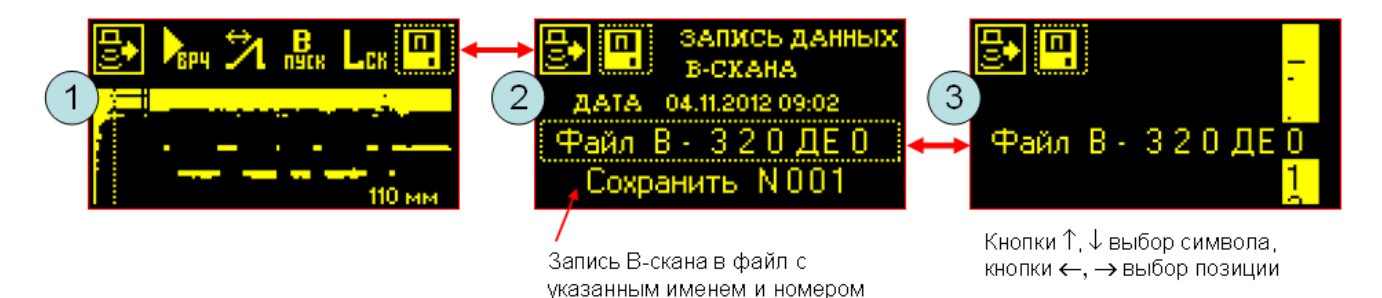

Рис.5.3.4.1. Запись В-сканов в файл.

При выборе элемента меню «Файл» (2), прибор переходит в меню редактирования имени файла (3). В данном меню кнопками ←,→ устанавливают позицию символа в имени файла, а кнопками ↑,↓ выбирают нужный символ из вертикального списка. Обратные переходы осуществляются при нажатии кнопки «Отмена».

#### **5.3.5 Просмотр файлов результатов контроля**

Переход к просмотру результатов ультразвукового контроля осуществляется из меню «Опции», элемент «Просмотр файлов». Структура меню просмотра файлов показана на Рис.5.3.5.1.

При выборе типа файлов (1),, измерений или В-сканов прибор создает список указанных файлов и отображает его (2), (4). Кнопками ↑,↓ указатель файла перемещается по списку, кнопкой «Ввод» производится выбор файла, тогда на экране прибора отображается краткое содержание файла (3), (5). С помощью кнопки «Отмена» осуществляются выход из меню.

<span id="page-31-0"></span>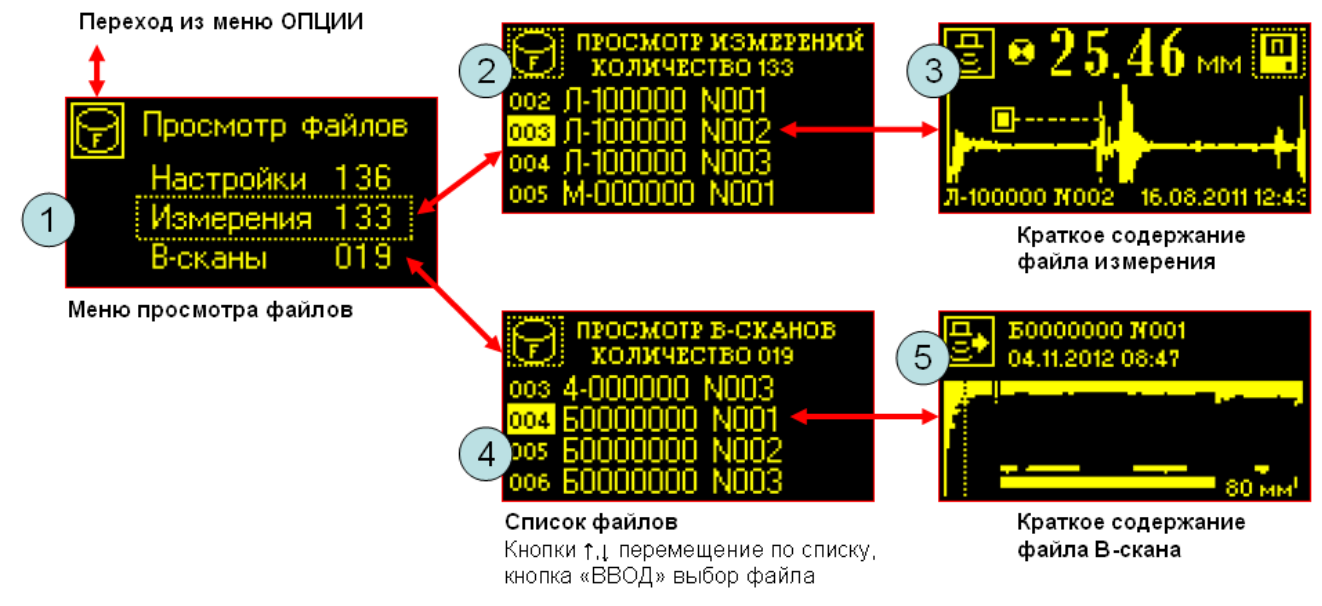

Рис.5.3.5.1. Структура меню просмотра файлов с результатами контроля.

# **5.3.6 Стирание файлов с результатами контроля**

Удаление файлов из энергонезависимой памяти прибора производится в меню «Опции», элемент «Стирание файлов». Структура меню показана на Рис.5.3.6.1. Устройство меню одинаковое для всех типов файлов. В данном меню (А) рядом с элементами типов файлов указано их количество.

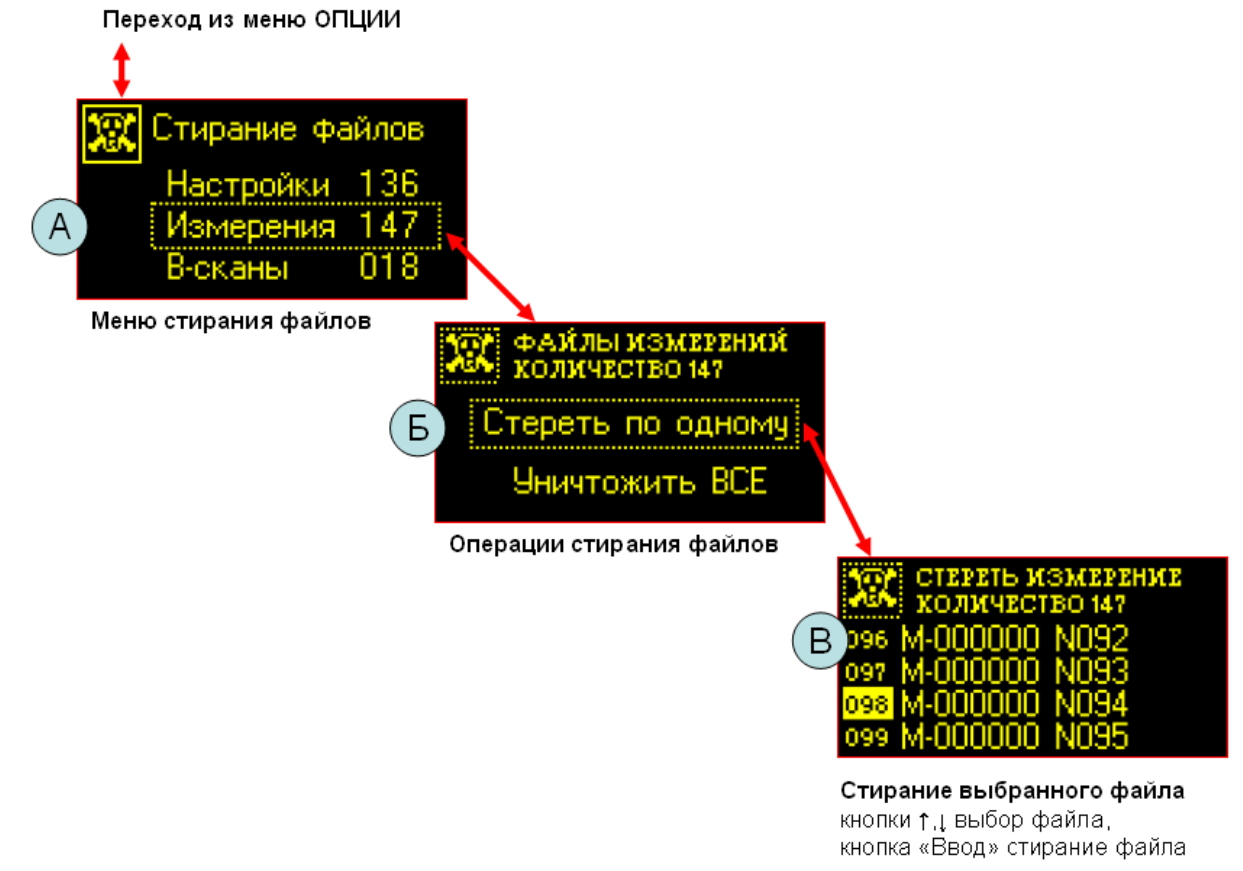

Рис.5.3.6.1. Меню стирания файлов контроля.

<span id="page-32-0"></span>В меню (Б) при выборе элемента меню «Измерения» или «В-сканы» прибор предлагает две операции - стирание файлов по одному или всех имеющихся. Если выбрать стирание отдельных файлов, прибор формирует их список (В). Далее с помощью кнопок 1. производится выбор конкретного файла и при нажатии кнопки «Ввод» он уничтожается. Затем список обновляется.

При выборе элемента меню «Уничтожить ВСЕ» (Б) происходит стирание всех файлов данного типа. Переход обратно в меню более высокого уровня осуществляется при нажатии кнопки «Отмена».

#### 6 Методика поверки

Настоящая методика распространяется на толщиномер ультразвуковой УТ907 и устанавливает методику его первичной и периодической поверки. Периодичность поверки один раз в год.

#### 6.1 Операции поверки

При проведении поверки должны выполняться операции, указанные в таблице 6.1.1. Операции поверки проводятся организациями Росстандарта РФ или аккредитованными метрологическими службами. В случае отрицательного результата при проведении одной из операций поверку толщиномера прекращают, прибор признают не прошедшим поверку.

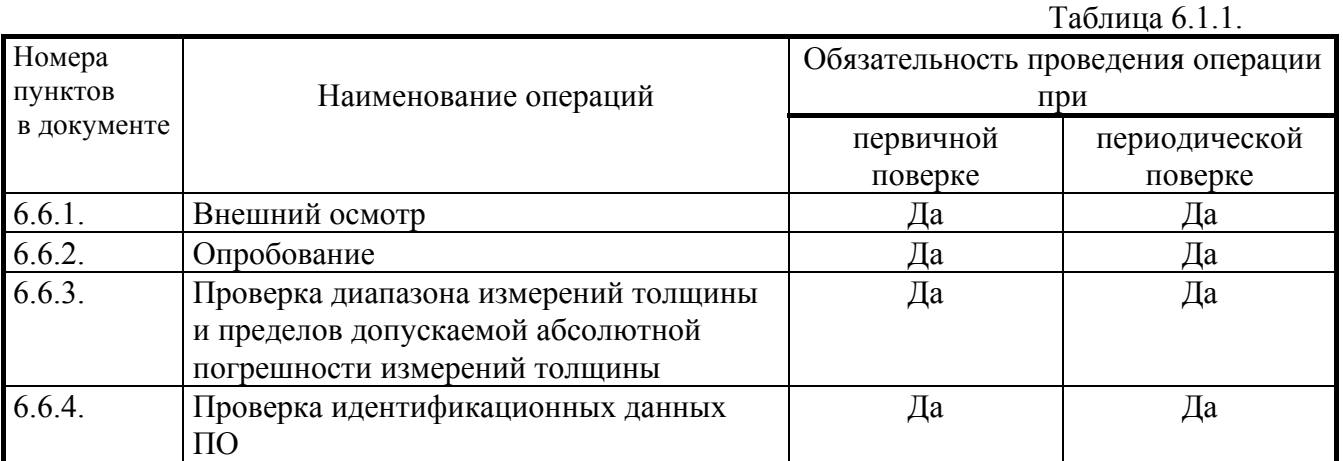

## 6.2 Средства поверки

При проведении поверки должны использоваться комплекты мер толщины КУСОТ-180, диапазон толщин 0,6 - 300мм; ПГ  $\pm$ 0, 003 ÷ 0,007.

Все средства измерений должны быть поверены в органах Росстандарта РФ или в аккредитованных метрологических службах. Допускается замена оборудования на аналогичное при условии, что параметры мер толщины и их точностные характеристики не хуже, чем у комплектов мер КУСОТ-180.

#### 6.3 Требования к квалификации поверителя

К проведению поверки допускают лиц, аттестованных в качестве поверителя СИ в порядке, установленном ПР 50.2.012-94, и изучивших устройство и принцип работы аппаратуры по эксплуатационной документации.

#### **6.4 Требования безопасности**

При проведении поверки должны соблюдаться следующие требования безопасности:

6.4.1. При проведении поверки должны быть соблюдены требования ГОСТ 12.3.019-80.

<span id="page-33-0"></span> 6.4.2. Освещенность рабочего места поверителя должна соответствовать требованиям санитарных норм СН 245-71.

 6.4.3. При проведении поверки необходимо подробно изучить руководство по эксплуатации ультразвукового толщиномера УТ907.

#### **6.5 Условия поверки**

При проведении поверки должны соблюдаться следующие условия:

6.5.1. Температура окружающего воздуха - 20±5°С.

6.5.2. Относительная влажность воздуха - 65±15%.

6.5.3. Атмосферное давление -  $100\pm4$  кПа.

6.5.4. Напряжение питания сети – 220±40В, частота – 50±5Гц.

 6.5.5. Внешние электрические и магнитные поля должны отсутствовать или находиться в пределах, не влияющих на работу прибора.

#### **6.6 Проведение поверки**

При проведении поверки выполняются все операции, указанные в таблице 6.1.1.

#### **6.6.1 Внешний осмотр**

При проведении внешнего осмотра должно быть установлено:

6.6.1. Соответствие комплектности прибора прилагаемой документации.

6.6.2. Отсутствие механических повреждений корпуса.

6.6.3. Наличие заводского или регистрационного номера на приборе.

6.6.4. Все надписи на аппаратуре должны быть четкими и ясными.

6.6.5. Разъемы должны быть чистыми.

#### **6.6.2 Опробование**

Включить толщиномер ультразвуковой УТ907. Проверить действие всех кнопок на передней панели прибора. Кнопки должны работать согласно техническому описанию на прибор.

Подключить ультразвуковые преобразователи к прибору и провести пробное прозвучивание мер толщины. Убедиться в работоспособности преобразователей, на экране прибора должны наблюдаться донные эхосигналы.

#### **6.6.3 Проверка диапазона измерения толщины и пределов допускаемой абсолютной погрешности измерения толщины**

Основная абсолютная погрешность прибора определяется в диапазоне настройки. Диапазон толщин и пределы допускаемой погрешности для каждого типа ультразвукового преобразователя указаны в таблице 6.6.3.1.

Определение пределов допускаемой абсолютной погрешности измерения толщины производится не менее чем в 4-х точках поверяемого диапазона толщин. Измерения выполняют в соответствии с П.5. руководства по эксплуатации. Пределы допускаемой абсолютной погрешности измерения толщины определяют как разность между показаниями прибора при измерении толщины меры и значением ультразвуковой эквивалентной толщины данной меры.

#### 48.5883.001.01.000 P<sub>3</sub>

Таблица 6.6.3.1

<span id="page-34-0"></span>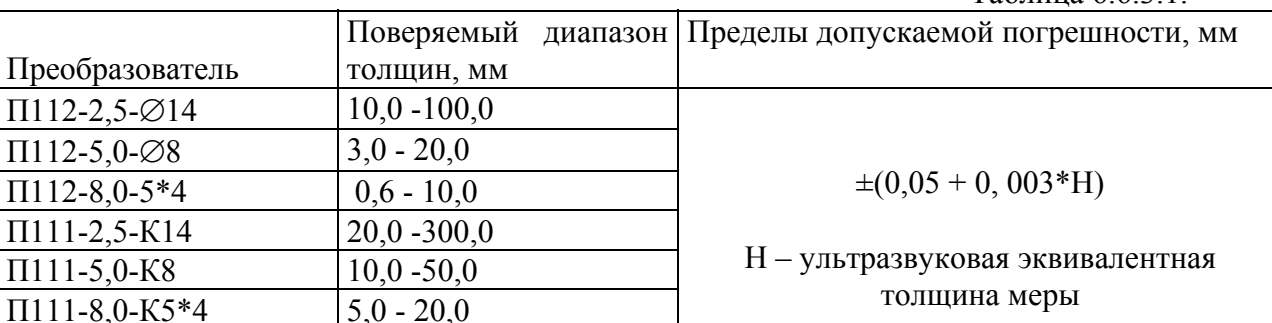

Если основная абсолютная погрешность превышает значение, указанное в Табл. 6.6.3.1., ультразвуковой УТ907 признают не прошедшим поверку с данным толщиномер преобразователем.

#### 6.6.4 Проверка идентификационных данных ПО

6.6.4.1. Включите прибор УТ907. При включении прибора должна запускаться его внутренняя программа, прошитая в долговременной памяти и защищенная кодом производителя. На экране прибора должно отображаться его наименование, номер версии ПО и заводской номер.

6.6.4.2. Подключите прибор к компьютеру с помощью USB кабеля. Запустите программу «Виртуальный толщиномер УТ907». Убедитесь, что обмен данными выполняется без искажений – изображение экрана прибора отображается на компьютере, прибор реагирует на команды, передаваемые компьютером.

6.6.4.3. В окне программы «Виртуальный толщиномер УТ907» нажмите кнопку «События USB», появится окно, отображающее процесс обмена данными с прибором. Здесь нажмите кнопку «Свойства». В текстовом поле будут выведены идентификационные данные программного обеспечения прибора. Проверьте номер версии программного обеспечения «V01.10» и цифровой идентификатор «0x6CC5A3F4» (контрольная сумма исполняемого кода).

6.6.4.4. Если при включении прибора корректно отображаются его наименование, тип и заводской номер, а также устанавливается связь с прибором и совпадают его идентификационные данные, то проверку идентификационных данных программного обеспечения прибора УТ907 признают успешной.

#### 6.6.5 Оформление результатов поверки

Результаты поверки заносят в протокол, форма которого приведена в Приложении 1. 6.6.5.1. В случае положительных результатов поверки на толщиномер оформляется

свидетельство о поверке с протоколом поверки установленной формы (см. Приложение 1).

6.6.5.2. В случае отрицательных результатов поверки выдается извещение о непригодности толщиномера ультразвукового УТ907 с указанием причин непригодности.

#### **7 Неисправности и методы их устранения**

<span id="page-35-0"></span>Некоторые виды неисправностей и способы их устранения приведены в таблице 7.1.

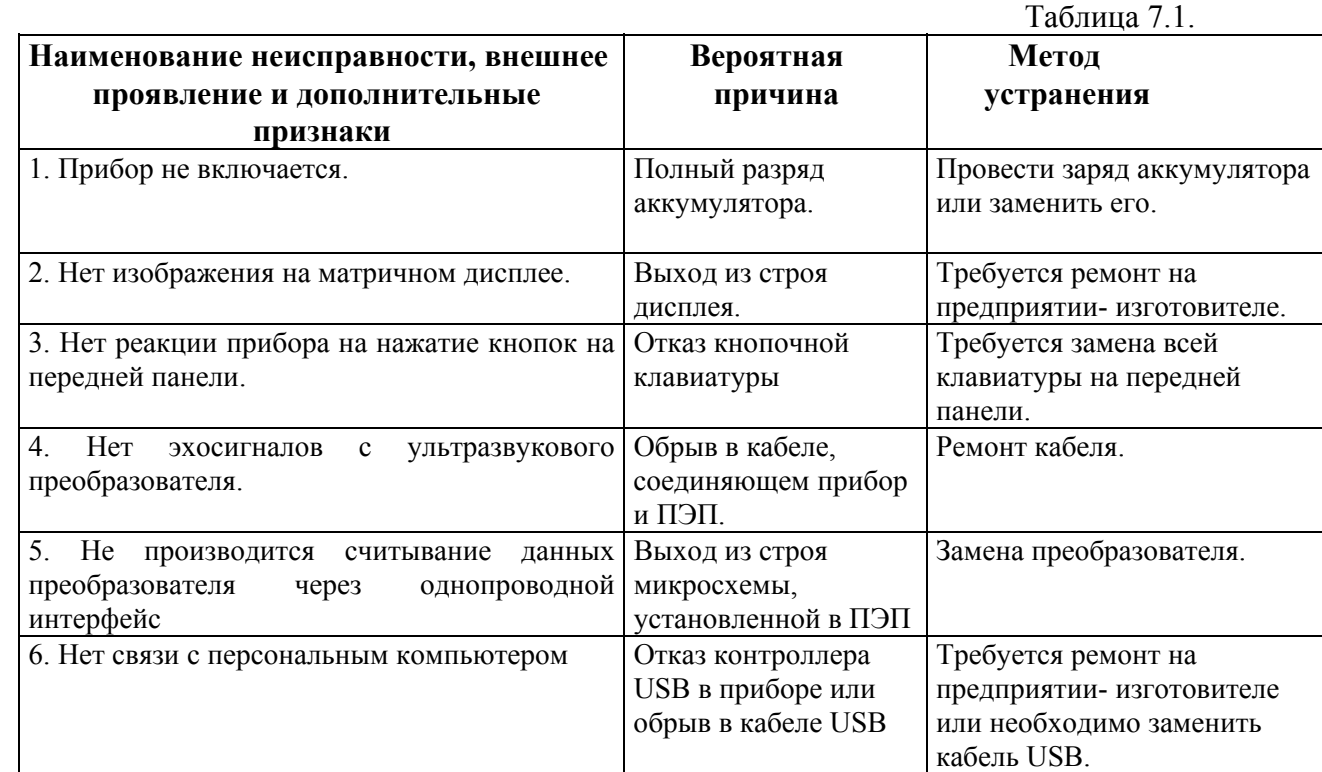

#### **8 Маркирование и пломбирование прибора**

Наименование прибора "УТ907" нанесено на передней панели. Заводской номер прибора и дата изготовления наносится на шильдике, установленном на верхней панели.

Товарный знак предприятия-изготовителя наносится на верхней панели прибора. На одном из винтов, соединяющем заднюю панель прибора, устанавливается пломба с номером приемки ОТК.

#### **9 Правила хранения и транспортирования прибора**

Толщиномеры ультразвуковые УТ907 должны храниться в сухом помещении в соответствии с условиями хранения 1 по ГОСТ 15150-69. В помещении для хранения не должно быть токопроводящей пыли, паров кислот, щелочей, а также газов, вызывающих коррозию и разрушающих изоляцию.

Толщиномеры должны храниться на стеллажах. Расстояние между стенками, полом хранилища и прибором должно быть не менее 100 мм. Расстояние между отопительными устройствами хранилищ и прибором должно быть не менее 0,5 м.

Упакованные толщиномеры могут транспортироваться любым видом транспорта, предохраняющим их от непосредственного воздействия осадков в соответствии с ГОСТ 12997- 76 и "Общими правилами перевозки грузов".

При перевозке воздушным транспортом упакованные толщиномеры располагаются в герметизированных и отапливаемых отсеках.

Расстановка и крепление ящиков с толщиномерами в транспортных средствах должны исключать возможность их смещения, ударов и толчков.

# **10 Свидетельство о консервации и упаковке**

<span id="page-36-0"></span>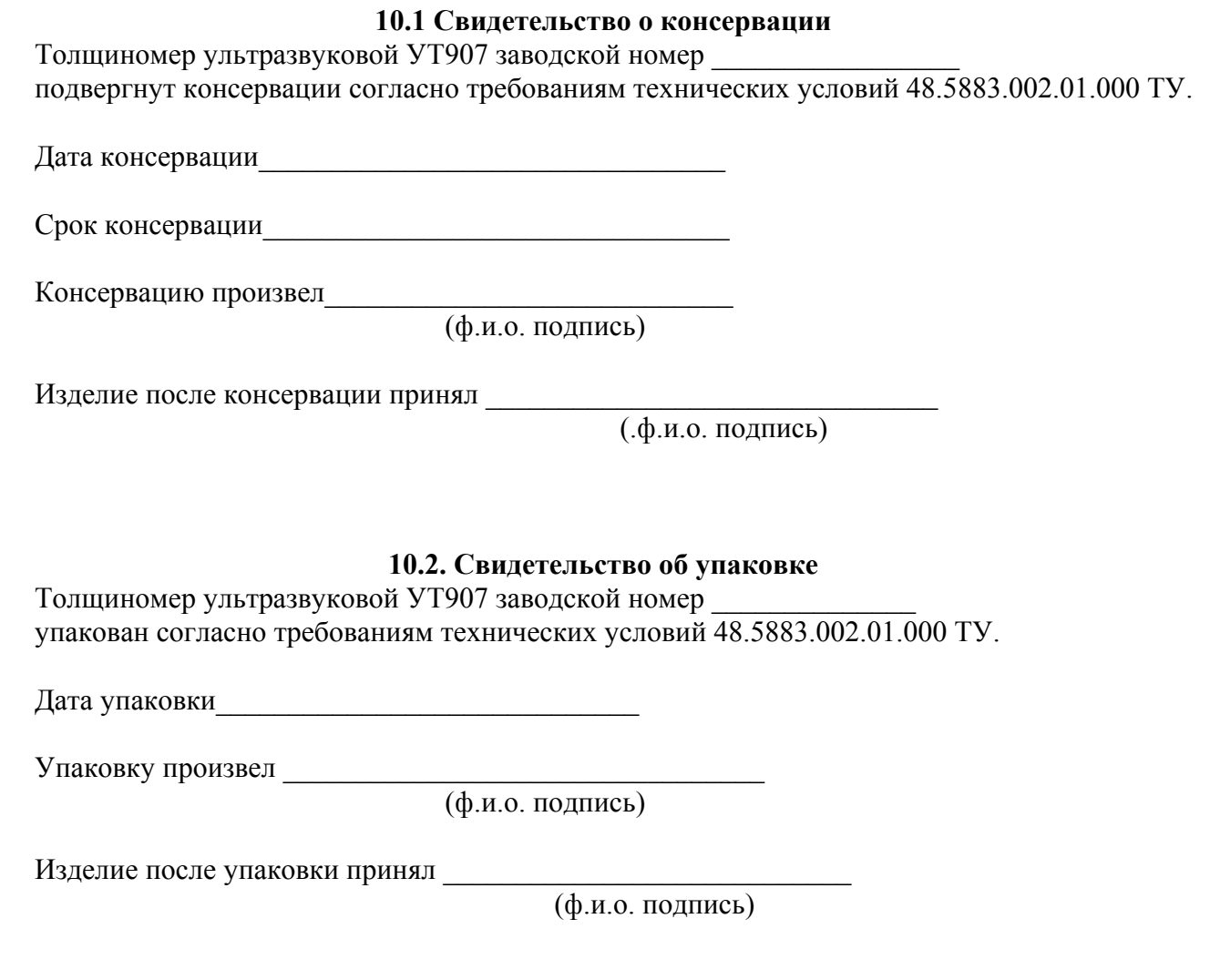

## **11 Гарантийные обязательства и сведения о рекламациях**

<span id="page-37-0"></span>Изготовитель гарантирует соответствие ультразвукового толщиномера УТ907 требованиям технических условий при соблюдении потребителем правил эксплуатации, транспортирования и хранения, установленных техническими условиями 48.5883.001.01.000 ТУ.

Гарантийный срок хранения - 1 год со дня его изготовления.

Гарантийный срок эксплуатации прибора - 3 года со дня ввода его в эксплуатацию.

Средний срок службы прибора - не менее 5 лет.

Регистрируются все предъявленные рекламации и их краткое содержание. При отказе в работе или неисправности ультразвукового толщиномера УТ907 в период гарантии изготовителя, потребителем должен быть составлен акт о необходимости ремонта и отправки толщиномера предприятию-изготовителю или вызова его представителя.

Таблица 11.1.

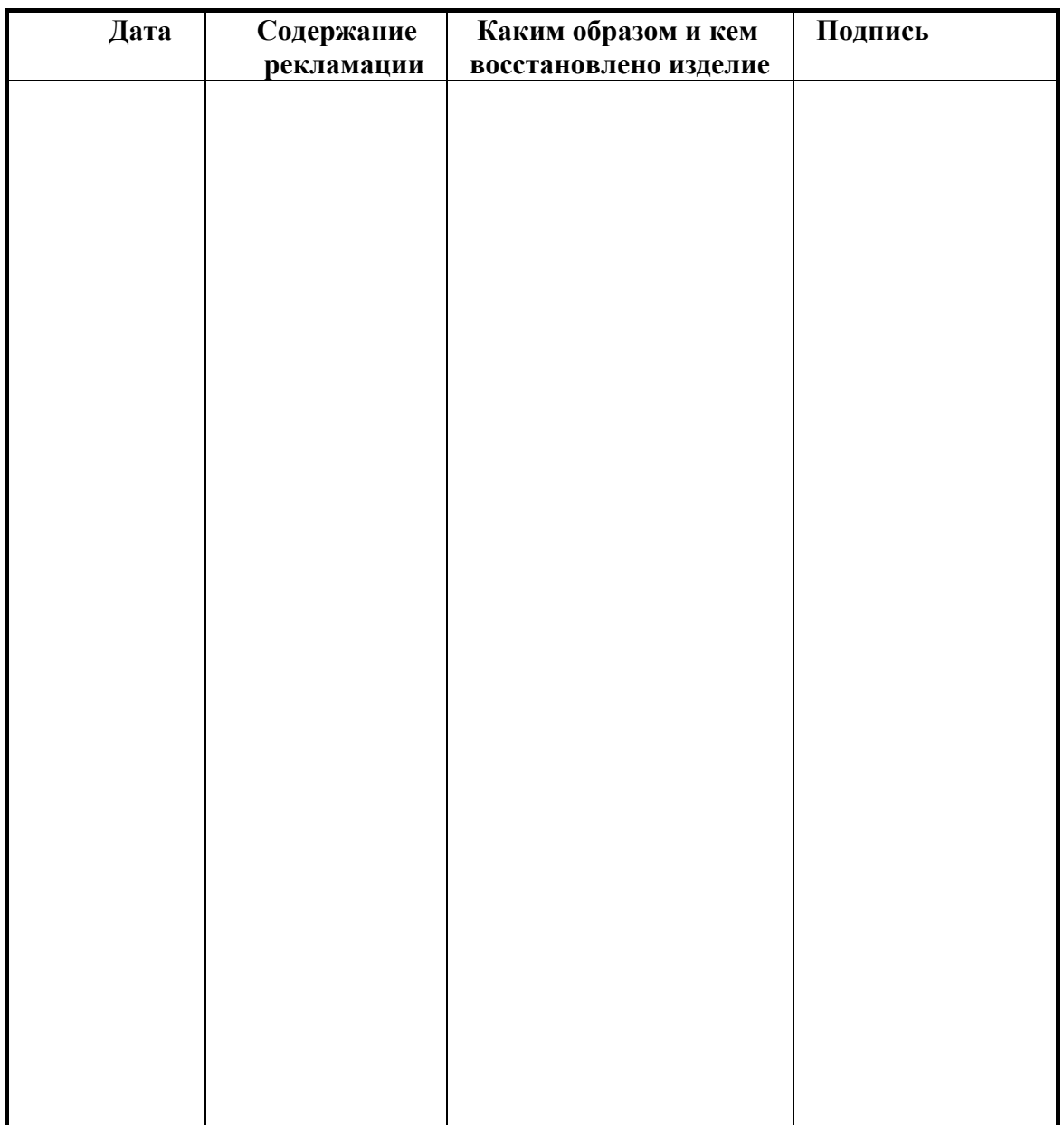

48.5883.001.01.000 P<sub>3</sub>

Приложение 1

Дата поверки

<span id="page-38-0"></span>Наименование поверяющей организации

# 12 ПРОТОКОЛ ПОВЕРКИ

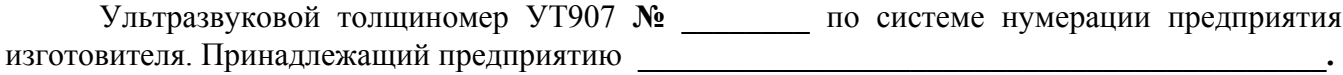

Поверка проводилась с мерами эквивалентной ультразвуковой толщины, тип

Условия поверки: Температура окружающего воздуха \_\_\_\_\_\_\_\_\_\_°С,<br>относительная влажность возлуха \_\_\_\_\_\_\_\_\_% относительная влажность воздуха напряжение питания сети В, частота Гц.

# Результаты поверки

Опробование 

Проверка диапазона измерений толщины и пределов допускаемой абсолютной погрешности измерений толщины

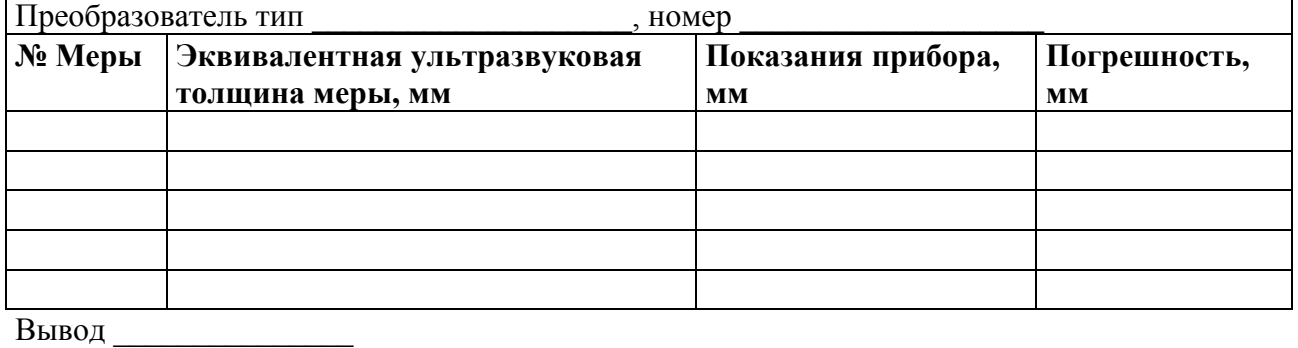

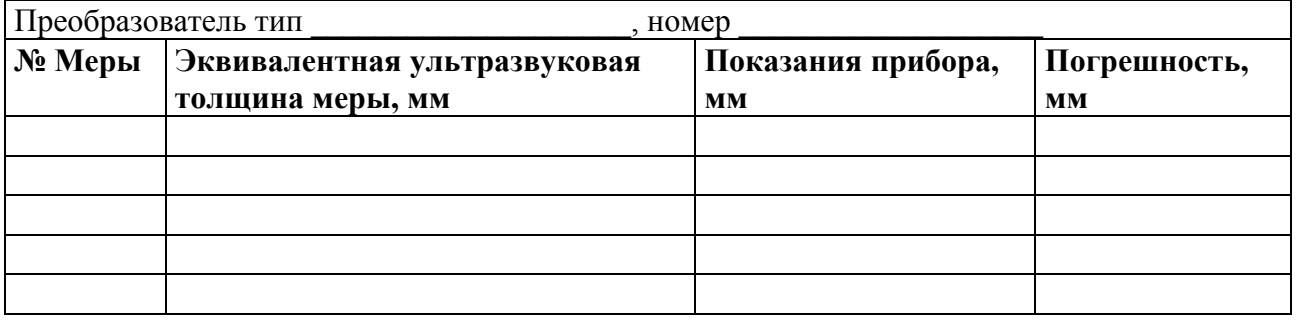

Проверка идентификационных данных программного обеспечения. Вывод

Заключение по результатам поверки:

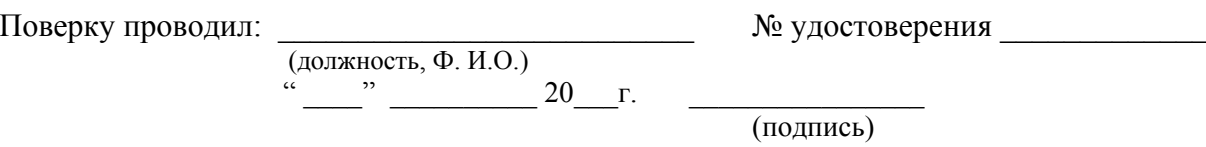

Приложение 2.

<span id="page-39-0"></span>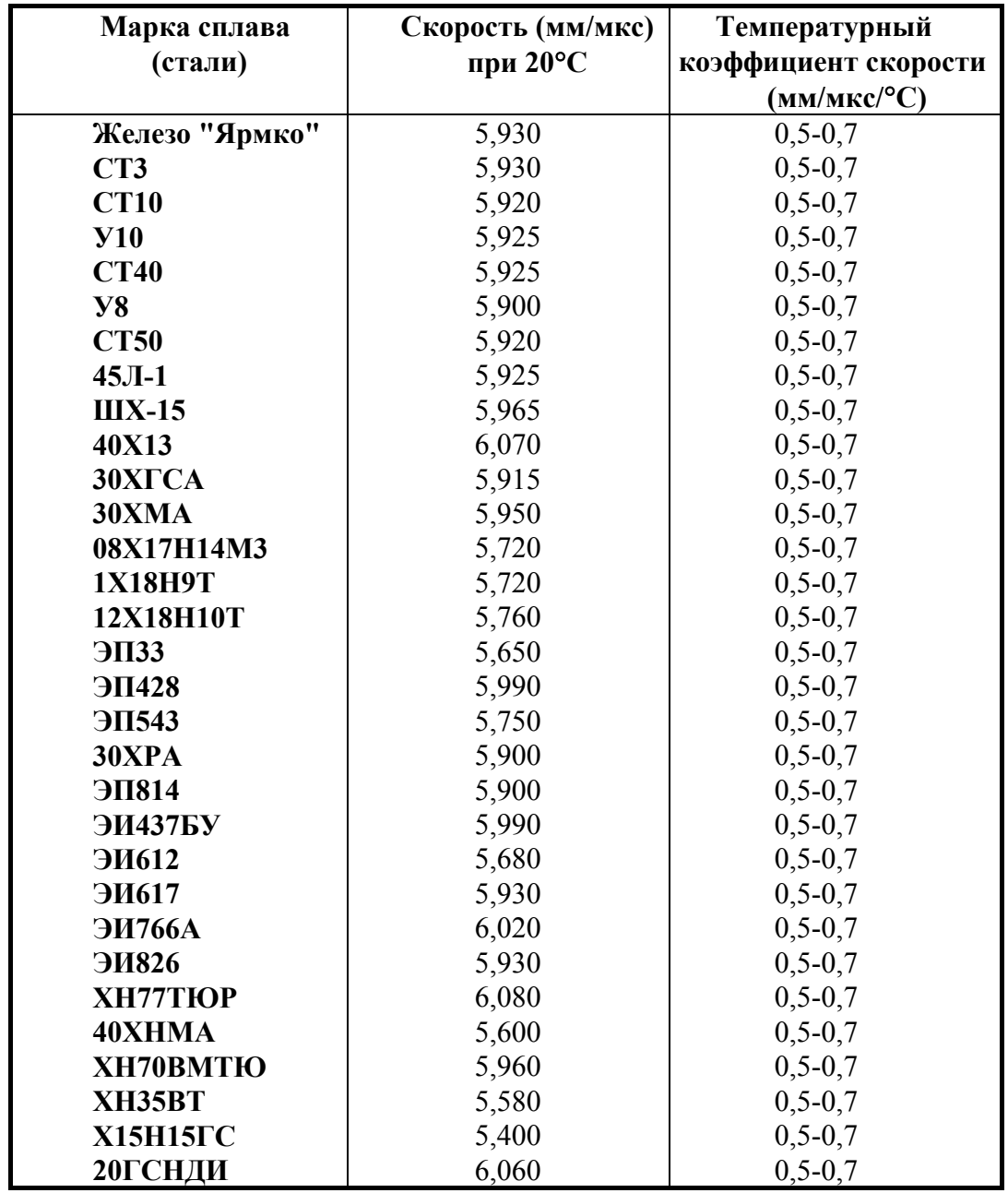

**13 Таблица скоростей продольных ультразвуковых волн в сталях**

Приложение 2 (Продолжение)

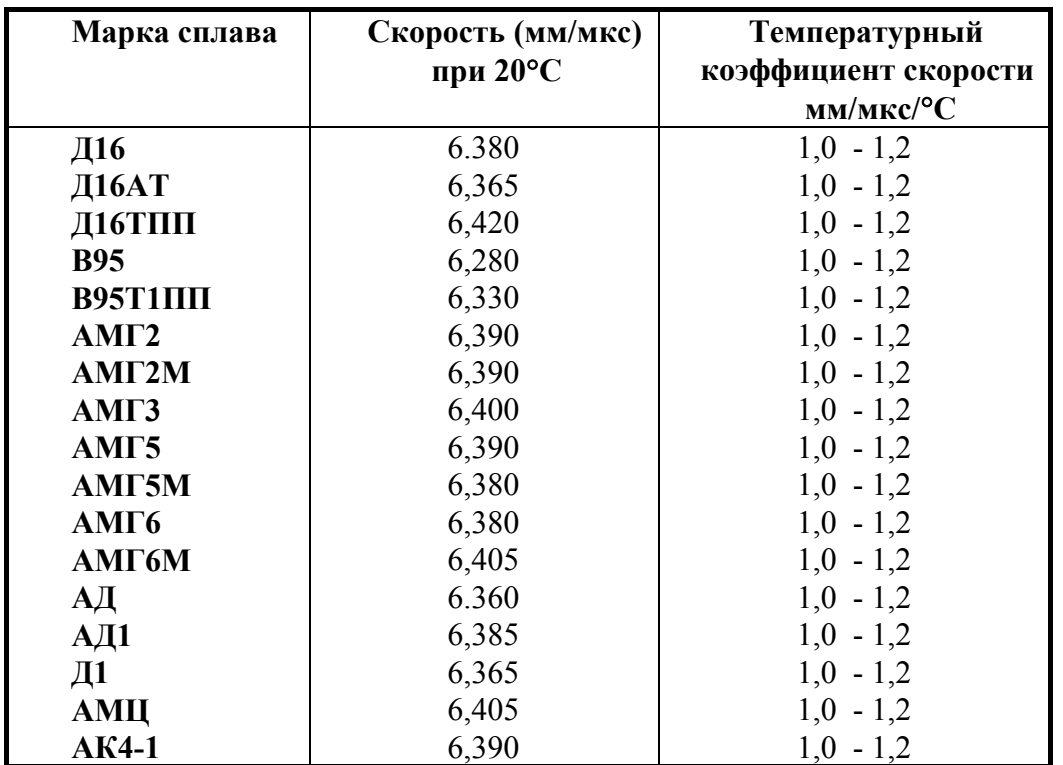

# <span id="page-40-0"></span>**14 Таблица скоростей продольных ультразвуковых волн в сплавах алюминия**

# **15 Таблица скоростей продольных ультразвуковых волн в сплавах на основе титана**

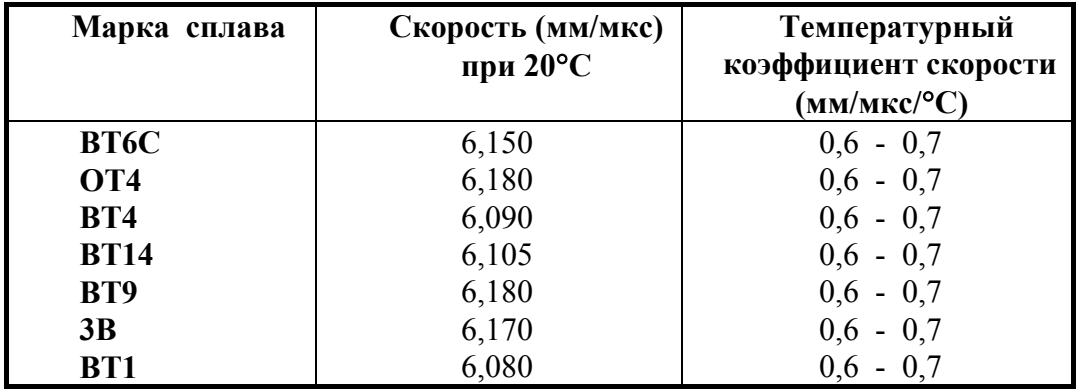

Приложение 2 (Продолжение)

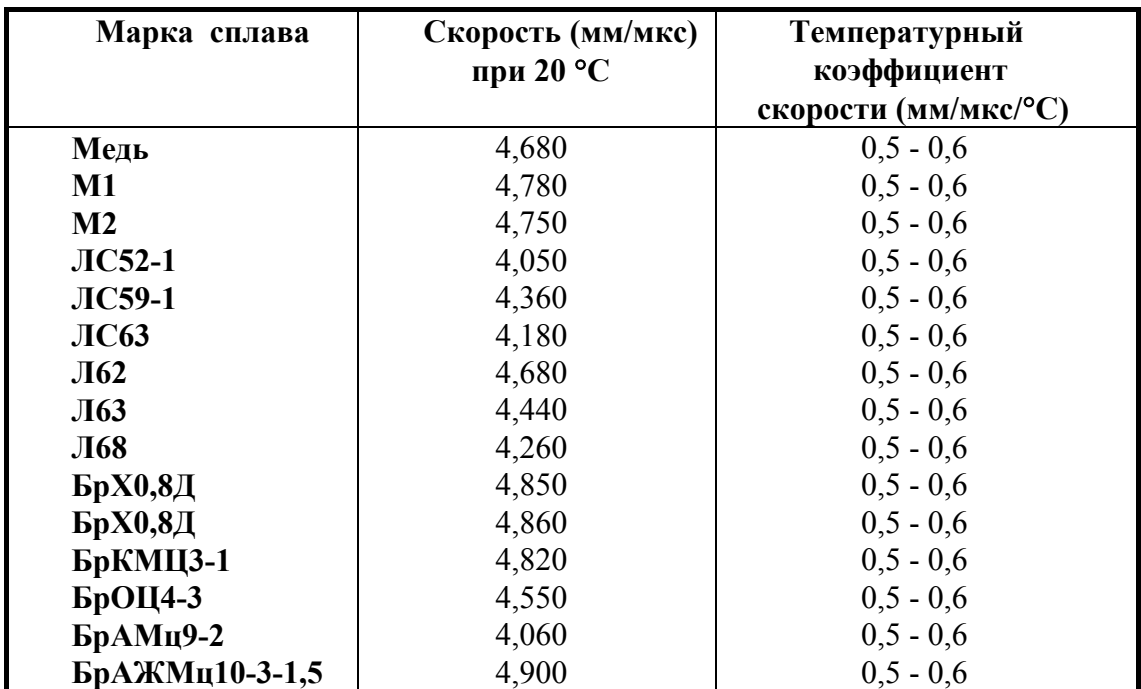

# <span id="page-41-0"></span>**16 Таблица скоростей продольных ультразвуковых волн в сплавах на основе меди**

# Приложение 3.

# **17 Составы контактных жидкостей**

<span id="page-42-0"></span> 1. Ингибиторная смазка. Кальцинированную соду 0,048 кг и нитрид натрия 1,6 кг растворяют в 5 л. холодной воды с последующим кипячением в чистой посуде. Растворенные в 3 л холодной воды 0,24 кг крахмала вливают в кипящий раствор нитрида натрия и соды. Раствор кипятят 3 - 4 минуты. После чего в него вливают 0,45кг глицерина и охлаждают. Рабочий диапазон температур смазки - 3÷40°С (276÷311К).

 2. Смазка на основе обойного клея. Обойный клей растворяют в теплой воде (20°С) в объемном отношении 1:1 ÷ 1:3 в зависимости от требуемой густоты смазки. Добавляют 3 ÷5% глицерина для предотвращения засыхания и 1 ÷ 2% тринатрийфосфата для ослабления корродирующего действия смазки на металлические поверхности.

 3. Смазка на основе дикстрина. Состав: дикстрин 30 ÷ 34%, глицерин 9 ÷ 10%, сода 1%, вода - остальное. Дикстрин растворяют в воде, нагретой до 40 ÷ 50°С, добавляют глицерин и соду и размешивают до получения однородного состава.